# CT-S300 Casiotone

## **ІНСТРУКЦІЯ З ВИКОРИСТАННЯ**

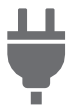

Підготовка джерела живлення

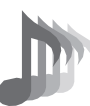

Вибір тембру музичного інструмента

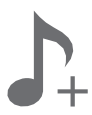

Зберігання і завантаження параметрів налаштування інструмента («MY SETUP»)

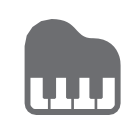

Гра з ритмічним супроводом

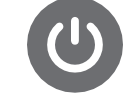

Вмикання і вимикання інструмента

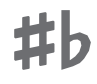

Зміна звуковисотності з кроком у півтону (транспонування)

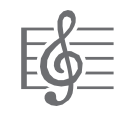

Відтворення вбудованої композиції

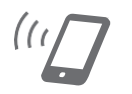

Зв'язок з інтелектуальним приладом (функція «APP»)

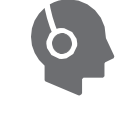

Під'єднання навушників (продаються окремо)

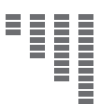

Точне підстроювання (настройка)

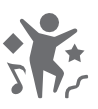

Гра в режимі «Танцювальна музика»

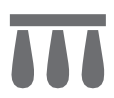

Під'єднання педалі (продається окремо)

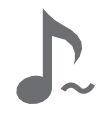

Застосування кнопки «SUSTAIN»

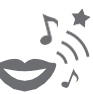

Застосування голосу в режимі «Танцювальна музика»

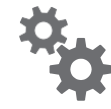

Зміна параметрів налаштувань функцій

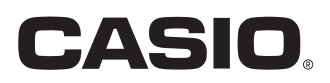

#### **Аксесуари з комплекту виробу і ті, що продаються окремо**

Користуйтесь тільки тими аксесуарами, що рекомендовані для роботи з даним синтезатором. Використання інших аксесуарів створює ризик займання, ураження електричним струмом, травми.

• Інформацію про аксесуари до виробу, які продаються окремо, можна отримати з каталогу продукції «CASIO», що є в магазині, і на сайті «CASIO», доступ до якого можливий за адресою: https://support.casio.com/global/en/emi/manual/CT-S300/

#### **Про ноти**

Ноти можна завантажити у вигляді PDF-файлу із сайту «CASIO», доступ до якого можливий за адресою, яку наведено нижче. Це дозволить переглядати ноти на інтелектуальному приладі. Зі змісту у PDF-файлі можна перейти безпосередньо до нот потрібної композиції і за необхідності їх роздрукувати. https://support.casio.com/global/en/emi/manual/CT-S300/

- Відтворення змісту даної інструкції, як частково, так і повністю, забороняється. Будь-яке використання змісту даної інструкції, окрім особистого використання, без згоди «CASIO» заборонено законами про авторське право.
- КОМПАНІЯ «CASIO» ЗА ЖОДНИХ ОБСТАВИН НЕ НЕСЕ ВІДПОВІДАЛЬНОСТІ НІ ЗА ЯКУ ШКОДУ (ВКЛЮЧНО, ЗОКРЕМА, ЗА ЗБИТКИ В ЗВ'ЯЗКУ З УПУЩЕНОЮ ВИГОДОЮ, ПЕРЕРВОЮ В ДІЯЛЬНОСТІ, ВТРАТОЮ ІНФОРМАЦІЇ), ЩО ВИНИКАЄ В РЕЗУЛЬТАТІ КОРИСТУВАННЯ АБО НЕМОЖЛИВІСТЮ КОРИСТУВАННЯ ДАНОЮ ІНСТРУКЦІЄЮ АБО ВИРОБОМ, НАВІТЬ ЯКЩО КОМПАНІЯ «CASIO» БУЛА ПОІНФОРМОВАНА ПРО МОЖЛИВІСТЬ ТАКОЇ ШКОДИ.
- Зміст даної інструкції може бути змінено без попередження.
- Зовнішній вигляд виробу може відрізнятись від показаного на ілюстраціях в даній інструкції по експлуатації.
- Згадувані в даній інструкції назви компаній і найменування виробів можуть бути зареєстрованими товарними знаками інших компаній.

#### **Зміст**

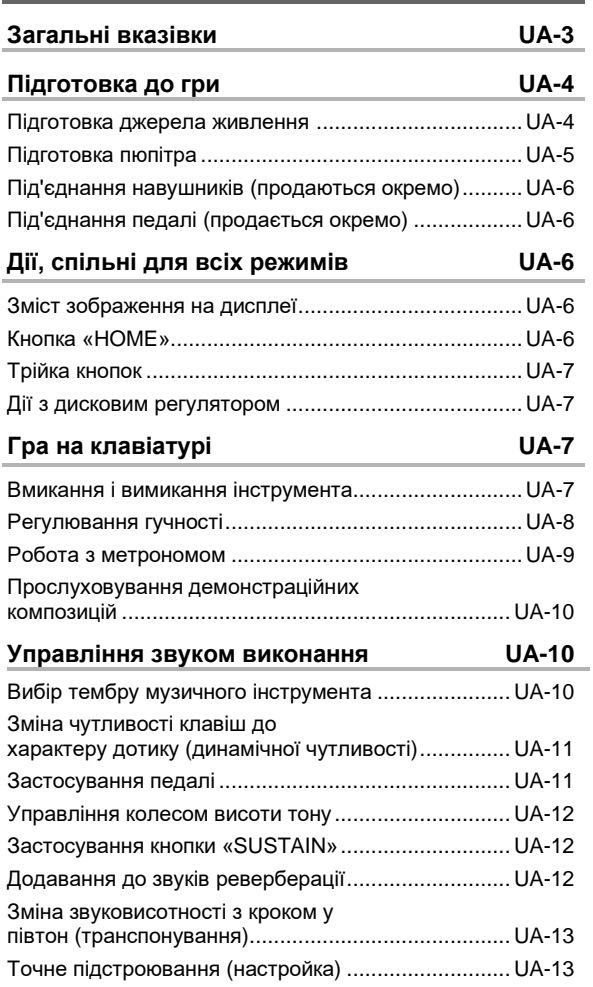

#### **Зберігання і завантаження параметрів налаштування інструмента**

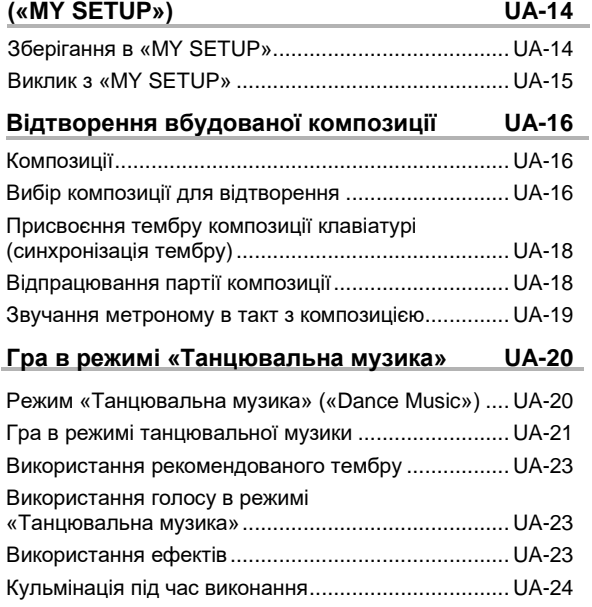

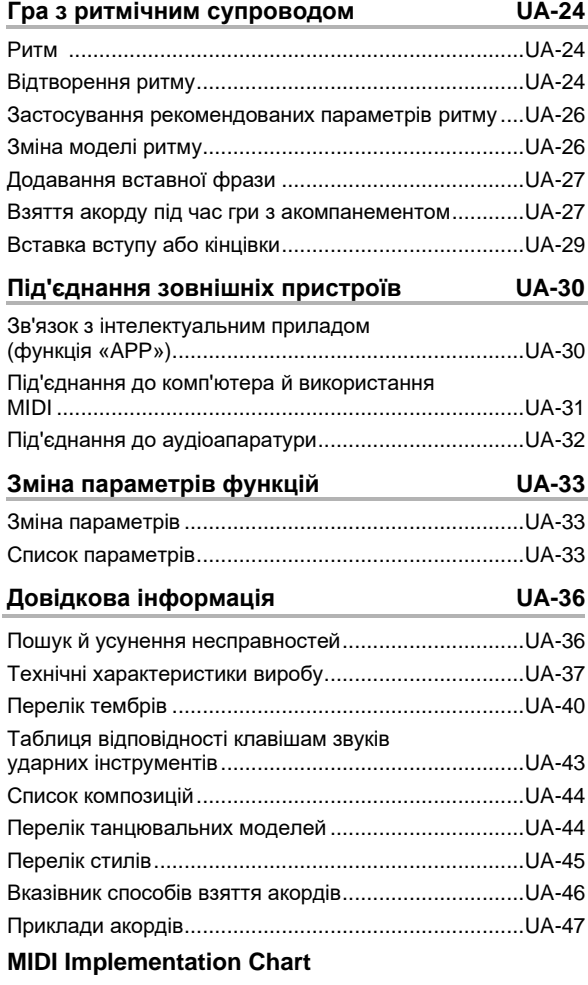

#### **Загальні вказівки**

#### ■ **Лицьова панель**

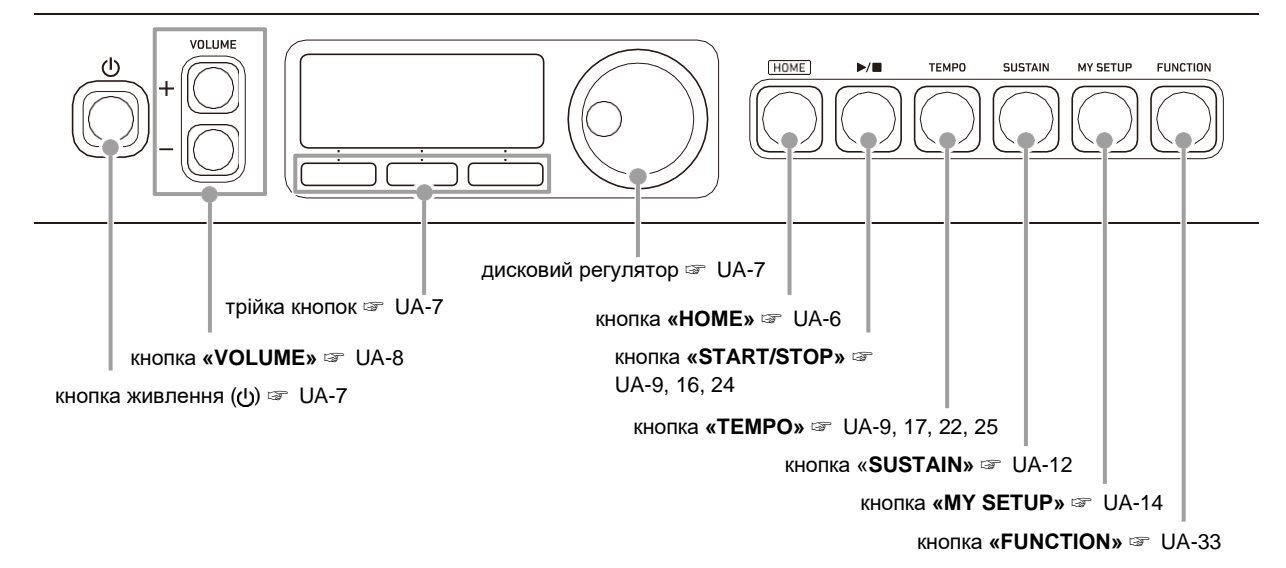

#### ■ **Тильна сторона**

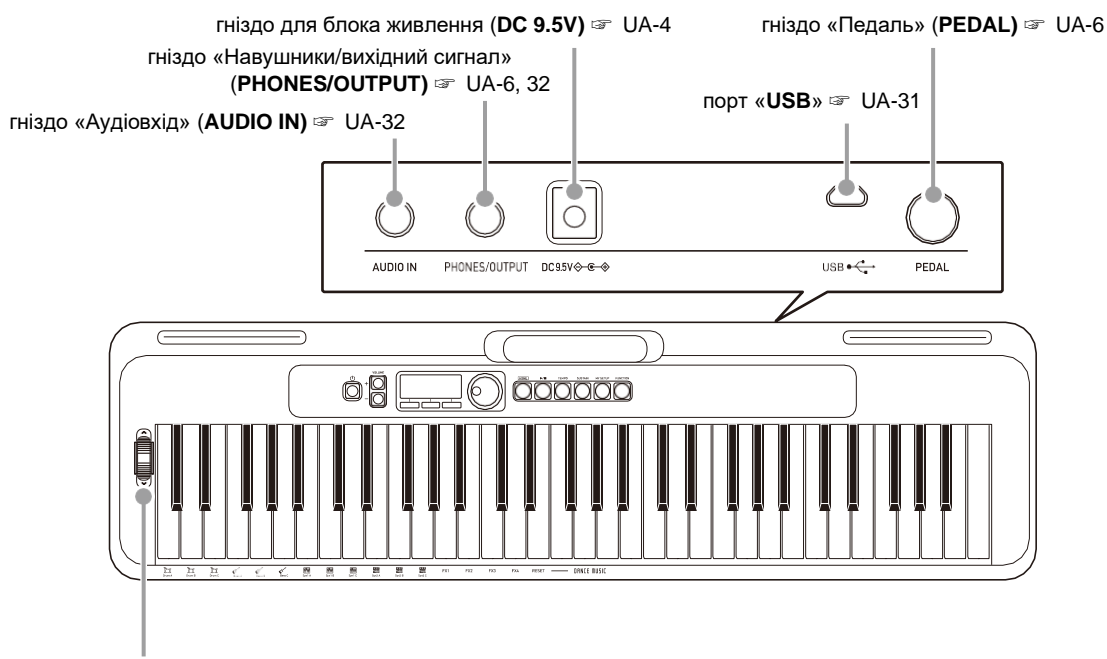

колесо висоти тону ☞ UA-12

#### **• Числа праворуч від знаку** ☞ **є номерами сторінок з довідковою інформацією.**

#### **Підготовка до гри**

#### **Підготовка джерела живлення**

При тому, що електроживлення може забезпечуватися як через адаптер змінного струму, так і від батарей, зазвичай рекомендується електроживлення через адаптер змінного струму.

#### **Електроживлення через адаптер змінного струму**

Під'єднуйте синтезатор до мережі тільки через передбачений для нього адаптер змінного струму (стандарт JEITA, з уніфікованою поляризованою вилкою). Під'єднання через адаптер змінного струму іншого типу може викликати пошкодження.

#### **Тип адаптера змінного струму AD-E95100L (штекер стандарту JEITA)**

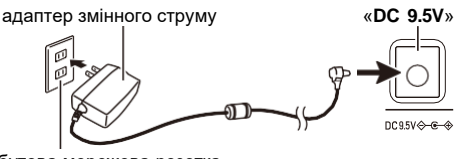

побутова мережева розетка

**YBAFA!** 

- **• Перед під'єднанням і від'єднанням адаптера змінного струму синтезатор обов'язково вимикайте.**
- **• Після дуже тривалої роботи адаптер змінного струму нагрівається. Це нормальне явище, що не свідчить про несправність.**
- **• Для запобігання розриву проволоки не допускайте, щоб на мережевий шнур впливало будь-яке механічне навантаження.**

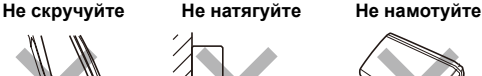

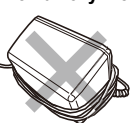

**• Не вставляйте в роз'єм «DC 9.5V» металеві предмети, олівці, будь-які інші предмети. Це може призвести до нещасного випадку.**

#### **Електроживлення від батарей**

#### **V YBAFA!**

- **• Перед встановленням батарей інструмент обов'язково вимикайте.**
- **• Для електроживлення використовуйте лужні батареї типу AA або нікель-металогідридні акумулятори типу AA з тих, що є у продажі.**
- **• Слабке живлення від батарей може викликати порушення в роботі. В таких випадках батареї слід замінити на нові. А в разі живлення від акумуляторів зарядити їх.**

#### ■ **Батареї**

Під час роботи від акумуляторів врахуйте викладені нижче запобіжні заходи.

- Використовуйте акумулятори «eneloop» типу AA «Panasonic Group». Акумулятори інших типів не використовуйте.
- Заряджайте акумулятори тільки за допомогою передбаченого зарядного пристрою.
- Для зарядки акумуляторів виймайте їх із виробу.
- Для отримання інформації про експлуатацію акумуляторів «eneloop» і передбаченого для них зарядного пристрою обов'язково прочитайте користувацьку документацію до них, відповідні запобіжні заходи й експлуатуйте тільки у відповідності до вказівок.

Обов'язково міняйте батареї не рідше аніж раз в рік незалежно від наявності ознак їх розрядки. Особливо схильні до зносу залишені у виробі акумулятори, що розрядилися («eneloop»). Виймайте акумуляторні батареї із виробу якомога швидше після їх розрядки.

#### **1. На тильній панелі синтезатора відкрийте кришку батарейного відсіку.**

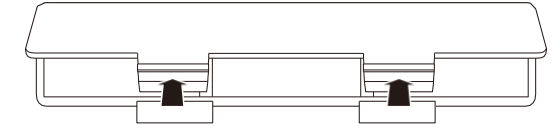

**2. <sup>У</sup> батарейний відсік вставте <sup>6</sup> акумуляторів типу AA.** Вставляйте батареї з дотриманням правильної

орієнтації позитивного (+) і негативного (–) полюсів.

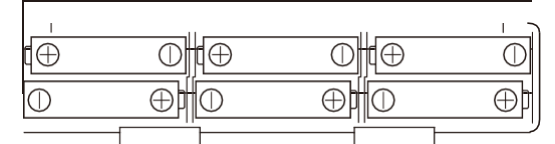

#### **3. Кришку батарейного відсіку вставте язичками у пази й закрийте.**

• Щоб вказати тип вставлених батарей, виберіть параметр нижче.

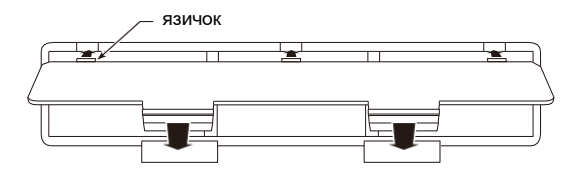

#### ■ **Вибір параметра «Тип батарей»**

- **1. Натисніть на кнопку «FUNCTION».** З'являється екранна сторінка [FUNCTION].
- **2. За допомогою кнопок ˂ і ˃ виберіть пункт «Battery».**
	- Для повернення до попередньої екранної сторінки натисніть кнопку «EXIT».

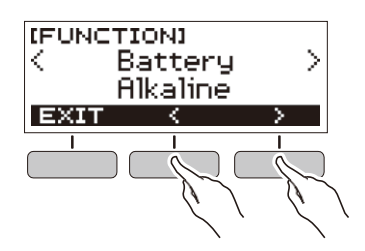

**3. Поворотом дискового регулятора виберіть варіант «Alkaline» (лужні батареї) або «Ni-MH» (нікель-металогідридні** 

#### **акумулятори).**

- Після повороту дискового регулятора для вибору варіанта з'являється можливість змінити його також за допомогою кнопок - і +.
- Для повернення до попередньої екранної сторінки натисніть кнопку «BACK».

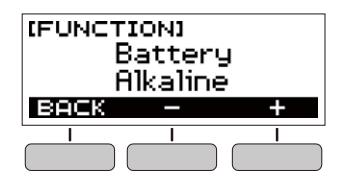

**4. Для закриття екранної сторінки налаштувань натисніть кнопку «FUNCTION».**

#### ■ **Індикатор заряду батарей**

Поява на дисплеї значка батареї, як показано нижче, вказує на слабкий заряд батарей.

Слабкий заряд батарей

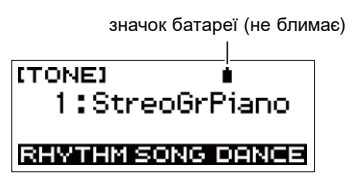

Потрібна заміна батарей

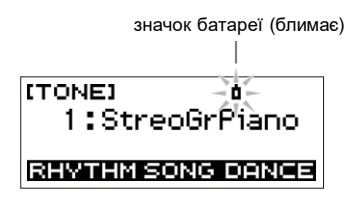

#### **Д** ПРИМІТКА

- При слабкому живленні від батарей можливе спотворення звуку та виникнення інших порушень.
- Прослуховування через навушники і зменшення гучності дозволяють економити батареї.

#### **Підготовка пюпітра**

Пюпітр вставляється в ручку синтезатора.

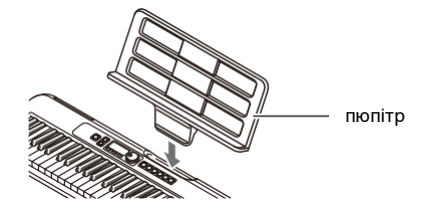

#### **Під'єднання навушників (продаються окремо)**

При під'єднаних навушниках звук на вбудовані динаміки не подається, що дозволяє займатися на інструменті і вночі, нікому не заважаючи.

• Перед під'єднанням навушників обов'язково зменште гучність синтезатора.

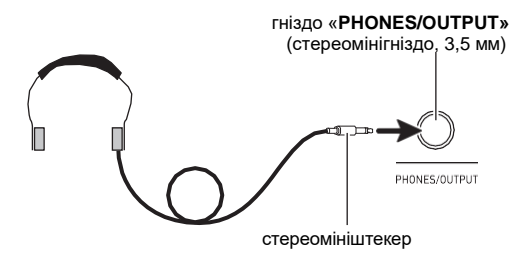

#### **ПРИМІТКА**

- Навушники в комплект синтезатора не входять.
- Використовуйте навушники, що продаються окремо або ті, що є у продажі.

#### **V** YBALA!

- **• Не слухайте звук у навушниках на дуже високій гучності тривалий час. Це створює ризик пошкодження слуху.**
- **• Якщо штекер навушників не відповідає гнізду «PHONES/OUTPUT», під'єднайте їх через перехідник з тих, що є у продажі.**
- **• Якщо навушники потребують під'єднання через перехідник, при їх від'єднанні не залишайте його в гнізді.**

#### **Під'єднання педалі (продається окремо)**

Для використання педалі під'єднайте її до гнізда «**PEDAL**».

гніздо «**PEDAL**» (стандартне, 6,3 мм)

# педаль (продається окремо)

#### **Дії, що є спільними для всіх режимів**

#### **Зміст зображення на дисплеї**

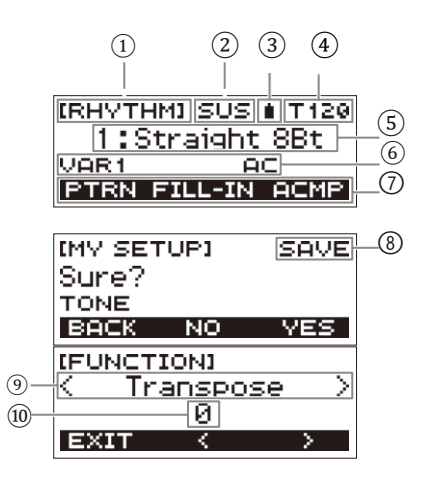

- ① Назва функції
- ② Сустейн (затримка)
- ③ Значок батареї
- $\left( 4\right)$  Темп
- (5) Задані значення
- ⑥ Стан
- ⑦ Функції трьох кнопок
- ⑧ Назва підфункції
- ⑨ Параметр налаштувань
- ⑩ Задані значення

Інформацію про те, як регулювати контрастність монітора. див. у розділі «Зміна параметрів налаштувань функцій» (стор. UA-33).

#### **Кнопка «HOME»**

Натискання на кнопку «**HOME**» призводить до появи екранної сторінки [TONE], яка дозволяє вибрати тембр. Це початкова екранна сторінка, яка служить для вибору типу інструмента і різних параметрів налаштування.

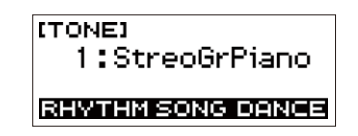

#### **Трійка кнопок**

Під дисплеєм вдовж його нижнього краю розташовані три кнопки, функції яких визначаються заданими параметрами налаштувань. Те, які дії, присвоєні цим кнопкам на даний момент, вказується в рядку над кнопками.

#### **Приклади варіантів трійки кнопок**

■ **Початкова екранна сторінка (екранна сторінка для вибору тембру)**

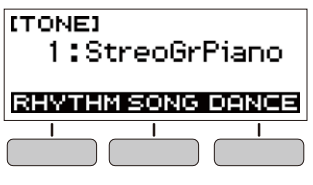

■ **Екранна сторінка налаштувань**

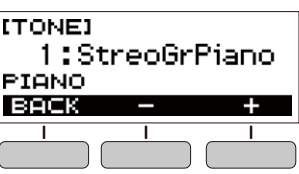

- Тривале натискання на кнопку або + при виборі номера або значення забезпечує їх прискорене прокручування.
- Для відновлення початкового номера або значення за замовчанням або рекомендованого тембру натисніть на кнопки - і + одночасно.

#### **Дії з дисковим регулятором**

Поворотом дискового регулятора виконується зміна номера (тембру і т. п.) або значення (темпу тощо).

### **Гра на клавіатурі**

#### **Вмикання і вимикання інструмента**

#### **1. Натисніть на кнопку живлення**  $\Phi$ .

- Інструмент вмикається.
- Для вимикання інструмента натисніть на кнопку живлення <sup>ტ</sup> і не відпускайте її, доки дисплей не згасне.

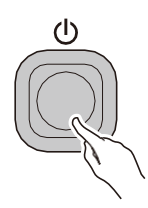

#### **2. Почніть грати.**

#### **Д ПРИМІТКА**

• Під час вмикання інструмента колесо висоти тону не чіпайте.

#### **VEATA!**

- **• Вимикання інструмента зазвичай призводить до відновлення вихідних значень за замовчанням у номерів тембру і стилю, а також в інших параметрах налаштування. Водночас значення параметрів, перерахованих нижче, запам'ятовуються.**
	- **Вихідний MIDI-канал**
	- **Октавний зсув у вхідному MIDI-повідомленні**
	- **Швидкість атаки у вхідному MIDI-повідомленні**
	- **Гучність після запуску**
	- **«MY SETUP» після запуску**
	- **Автовимкнення**
	- **Тип батарей**
	- **Контрастність РКД**

#### **Автовимкнення («Auto Power Off»)**

При ввімкненій функції «Auto Power Off» приблизно через 30 хвилин бездії синтезатор автоматично вимикається.

#### Д ПРИМІТКА

• Під час відтворення композиції і під час використання функції «APP», «Auto Power Off» вимкнено.

#### ■ **Вимикання функції «Auto Power Off»**

Функцію «Auto Power Off» можна вимкнути, щоб уникнути автоматичного вимикання інструмента під час концерту тощо.

- **1. Натисніть на кнопку «FUNCTION».** З'являється екранна сторінка [FUNCTION].
- **2. За допомогою кнопок ˂ і ˃ виберіть пункт «Auto Power Off».**
	- Для повернення до попередньої екранної сторінки натисніть кнопку «EXIT».

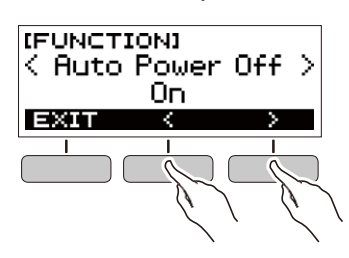

- **3. Поворотом дискового регулятора ліворуч виберіть варіант «Off».**
	- Після повороту дискового регулятора для вибору варіанта з'являється можливість змінити його також за допомогою кнопок - і +.
	- Для повернення до попередньої екранної сторінки натисніть кнопку «BACK».

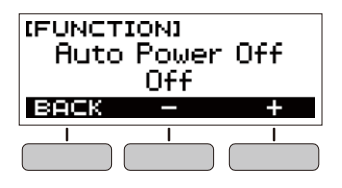

**4. Для закриття екранної сторінки налаштувань натисніть кнопку «FUNCTION».**

#### **Регулювання гучності**

**1. Відрегулюйте гучність за допомогою кнопок «VOLUME» + і -.**

Гучність змінюється, а на дисплеї короткочасно з'являється її поточне значення.

- Величина задається в межах від 0 до 10.
- Тривале натискання на будь-яку із кнопок перегортає значення параметра.

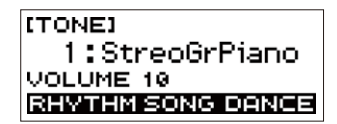

#### **Встановлення рівня гучності при ввімкненні**

Синтезатор дозволяє в описаному нижче порядку задати гучність, яка буде встановлюватися після його вмикання.

- **1. Натисніть на кнопку «FUNCTION».** З'являється екранна сторінка [FUNCTION].
- **2. За допомогою кнопок ˂ і ˃ виберіть пункт «PowerOnVolume».**
	- Для повернення до попередньої екранної сторінки натисніть кнопку «EXIT».

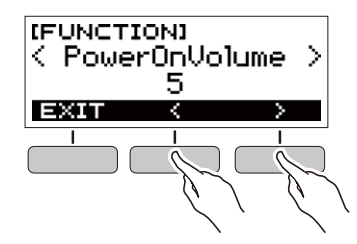

- **3. Поворотом дискового регулятора виберіть рівень гучності.**
	- Після повороту дискового регулятора для вибору варіанта з'являється можливість змінити його також за допомогою кнопок - і +.
	- Для повернення до попередньої екранної сторінки натисніть кнопку «BACK».

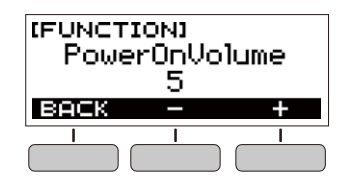

**4. Для закриття екранної сторінки налаштувань натисніть кнопку «FUNCTION».**

#### **Робота з метрономом**

Метроном задає рівний ритм і допомагає дотримуватися певного темпу у процесі гри й зайнять. Можна також виставити темп, що підходить для зайнять.

#### **Ввімкнення, зупинка**

- **1. Натисніть на кнопку «HOME».** З'являється початкова екранна сторінка.
- $2$ . Натисніть на кнопку $\blacktriangleright$ / $\blacksquare$ . Метроном вмикається.

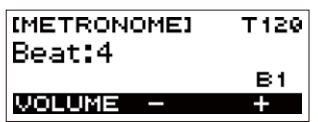

**3. Для зупинки метронома і повернення на початкову екранну сторінку натисніть на кнопку ще раз.**

#### **Зміна темпу метронома**

Зміна темпу метронома виконується в порядку, описаному нижче.

- **1. Ввімкніть метроном.**
- **2. Натисніть на кнопку «TEMPO».** З'являється екранна сторінка [TEMPO].

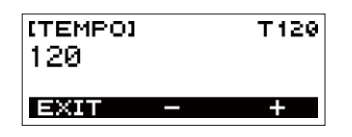

- **3. Поворотом дискового регулятора або за допомогою кнопок - і + змініть значення темпу.**
	- Значення темпу задається в інтервалі 20-255.
	- Для відновлення початкового значення за замовчанням натисніть на кнопки – і + одночасно.
	- Для повернення на екранну сторінку [METRONOME] натисніть кнопку «EXIT».

#### **Вибір звуку метронома й числа доль в такті**

Нижчеописаний порядок дій дозволяє налаштувати метроном так, щоб перша доля кожного такту відмічалася дзвінком, а інші — клацанням.

• Доступні варіанти: вимк., а також значення від 1 до 16 доль.

#### **1. Ввімкніть метроном.**

- **2. Поворотом дискового регулятора або за допомогою кнопок - і + виставте число доль у такті.**
	- При виборі варіанта «Off» дзвінок вимикається і на всіх долях звучить клацання. Цей варіант використовується, щоб займатися, не звертаючи уваги на першу долю такту.
	- Для відновлення початкового варіанту за замовчанням натисніть на кнопки – і + одночасно.
	- Щоб відкрити екранну сторінку для вибору гучності метронома, натисніть кнопку «VOLUME» в трійці.

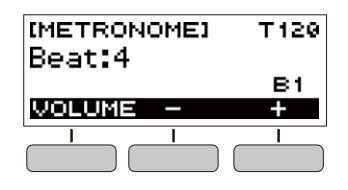

#### **Зміна гучності метронома**

- **1. Ввімкніть метроном.**
- **2. Натисніть на кнопку «VOLUME» у трійці.**

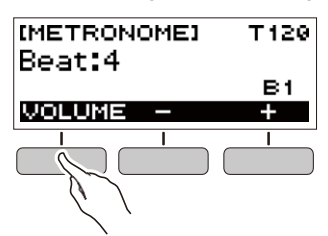

З'являється екранна сторінка для вибору гучності метронома.

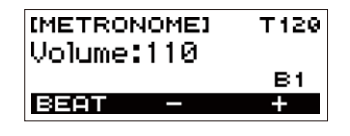

**3. Поворотом дискового регулятора або за допомогою кнопок - і + змініть значення гучності.**

- Можливий вибір значення гучності від 0 до 127
- Для відновлення початкового значення за замовчанням натисніть на кнопки – і + одночасно.
- Щоб відкрити екранну сторінку для виставлення числа доль, натисніть на кнопку «BEAT».

#### **Прослуховування демонстраційних композицій**

Функція «Demo Play» дозволяє відтворювати «вбудовані» композиції одну за другою.

**1. Натисніть на кнопку «TEMPO» і, не**  відпускаючи її, натисніть на кнопку  $\blacktriangleright$ / $\blacksquare$ .

З'являється екранна сторінка [DEMO], починається відтворення композиції №1.

- На дисплеї відображається номер і назва поточної композиції.
- перелік назв композиції див. у розділі «Список композиції» (стор. UA-44).
- Для повернення на початкову екранну сторінку натисніть кнопку «EXIT».

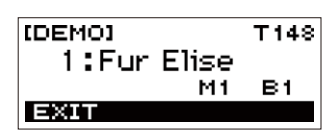

#### **2. Для перемикання з поточної композиції на іншу поверніть дисковий регулятор.**

Починається демонстраційне відтворення вибраній композиції.

- Після повороту дискового регулятора для вибору варіанта з'являється можливість змінити його також за допомогою кнопок - і +.
- Для повернення до попередньої екранної сторінки натисніть кнопку «BACK».
- **3. Для виходу із режиму «Demo Play»** натисніть на кнопку «EXIT» або  $\blacktriangleright$ / $\blacksquare$ .

#### **Управління звуком виконання**

#### **Вибір тембру музичного інструмента**

Даний синтезатор дозволяє вибирати тембри із широкого спектра звуків музичних інструментів: скрипки, флейти, цілого оркестру та багатьох інших.

Після зміни інструмента зазвучить інакше і та сама композиція.

#### **Вибір тембру інструмента для гри на клавіатурі**

- **1. Натисніть на кнопку «HOME».** З'являється початкова екранна сторінка.
- **2. Поворотом дискового регулятора виберіть тембр.**

На дисплеї з'являються вибрані номер тембру і назва інструмента.

- Інформацію про тембри див. у розділі «Перелік тембрів» (стор. UA-40).
- Після повороту дискового регулятора для вибору варіанта з'являється можливість змінити його також за допомогою кнопок - і +.
- Для повернення до першого тембру у переліку тембрів натисніть на кнопки – і + одночасно.
- Для повернення до попередньої екранної сторінки натисніть кнопку «BACK».

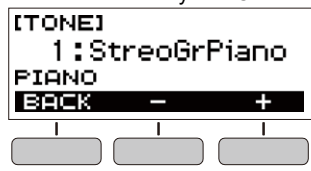

**Ш** ПРИМІТКА

• При виборі тембру із набору ударних інструментів клавішам присвоюються різні ударні інструменти.

#### **Зміна чутливості клавіш до характеру дотику (динамічна чутливість)**

Динамічна чутливість забезпечує зміну гучності звуку в залежності від натискання на клавіші (швидкості натискання). Це додає деяких можливостей у досягненні виразності, які властиві акустичному фортепіано.

#### **Зміна динамічної чутливості клавіатури**

- **1. Натисніть на кнопку «FUNCTION».** З'являється екранна сторінка [FUNCTION].
- **2. За допомогою кнопок ˂ і ˃ виберіть пункт «Touch Response».**
	- Для повернення до попередньої екранної сторінки натисніть кнопку «EXIT».

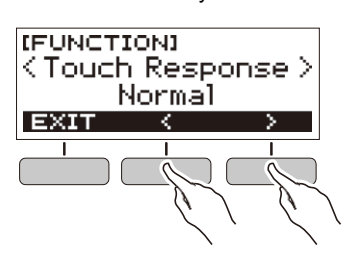

#### **3. Поворотом дискового регулятора змініть значення параметра.**

Варіанти динамічної чутливості описані в таблиці нижче.

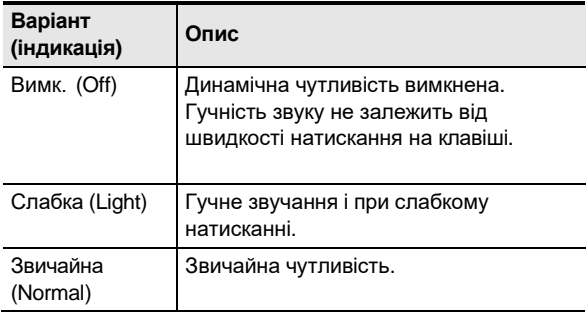

- Після повороту дискового регулятора для вибору варіанта з'являється можливість змінити його також за допомогою кнопок - і +.
- Для відновлення початкового варіанту за замовчанням натисніть на кнопки – і + одночасно.
- Для повернення до попередньої екранної сторінки натисніть кнопку «BACK».
- **4. Для закриття екранної сторінки налаштувань натисніть кнопку «FUNCTION».**

#### **Застосування педалі**

Застосування педалі дозволяє змінювати звуки під час гри. При початкових параметрах за замовчанням педалі присвоюється функція затримки звучання (sustain), що дозволяє використовувати педаль як демпферну.

• Педальний блок до комплекту синтезатора не входить.

#### **Вибір ефекту педалі**

- **1. Натисніть на кнопку «FUNCTION».** З'являється екранна сторінка [FUNCTION].
- **2. За допомогою кнопок ˂ і ˃ виберіть пункт «Pedal».**
	- Для повернення до попередньої екранної сторінки натисніть кнопку «EXIT».

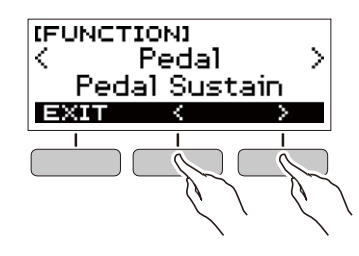

**3. Поворотом дискового регулятора виберіть тип педального ефекту.**

Нижче вказані наявні ефекти педалі.

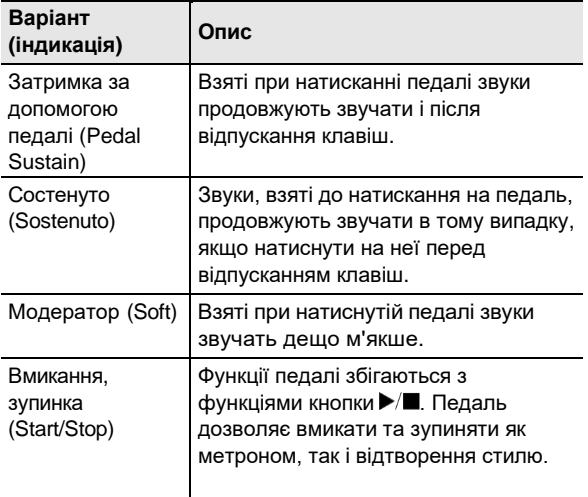

- Після повороту дискового регулятора для вибору варіанта з'являється можливість змінити його також за допомогою кнопок - і +.
- Для відновлення початкового варіанту за замовчанням натисніть на кнопки – і + одночасно.
- Для повернення до попередньої екранної сторінки натисніть кнопку «BACK».

#### **Управління колесом висоти тону**

Колесо висоти тону (Pitch Bend Wheel) дозволяє плавно підвищувати та понижувати висоту звуків. Ця можливість дозволяє відтворювати ефекти «підтяжки» (бенда) електрогітари та саксофону.

**1. Граючи правою рукою на клавіатурі, лівою рукою поверніть колесо висоти тону вгору або вниз.**

Величина модуляції звуку залежить від ступеня повороту колеса висоти тони.

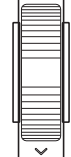

 $\sqrt{2}$ 

#### **Вибір діапазону відхилення висоти тону**

Величина відхилення висоти тону при максимальному повороті колеса в одному та в іншому напрямку регулюється з кроком у півтон.

- **1. Натисніть на кнопку «FUNCTION».** З'являється екранна сторінка [FUNCTION].
- **2. За допомогою кнопок ˂ і ˃ виберіть пункт «PitchBendRange».**
	- Для повернення до попередньої екранної сторінки натисніть кнопку «EXIT».

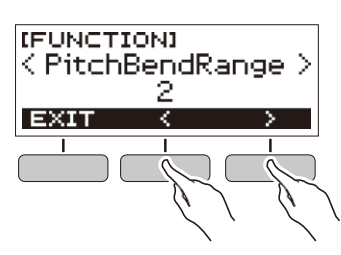

- **3. Поворотом дискового регулятора виберіть діапазон відхилення висоти тону.**
	- Діапазон задається в інтервалі від 0 до 12.
	- Після повороту дискового регулятора для вибору варіанта з'являється можливість змінити його також за допомогою кнопок - і +.
	- Для відновлення початкового значення за замовчанням натисніть на кнопки – і + одночасно.
	- Для повернення до попередньої екранної сторінки натисніть кнопку «BACK».

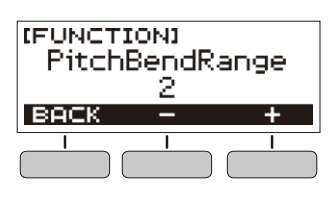

**4. Для закриття екранної сторінки налаштувань натисніть кнопку «FUNCTION».**

#### **Користування кнопкою «SUSTAIN»**

При ввімкненні функції Sustain (затримки) подовжується звучання звуків після відпускання клавіш.

- **1. Натисніть на кнопку «SUSTAIN».**
	- З'являється короткочасне повідомлення «SUSTAIN ON».
	- на те, що функція «Sustain» увімкнена, вказує індикація «SUS» у верхній частині дисплея.

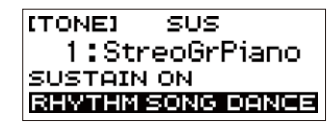

**2. Для вимикання функції Sustain натисніть кнопку «SUSTAIN» ще раз.**

#### **Додавання до звуків реверберації**

Нижчеописаний порядок дій дозволяє додавати до звуків реверберацію.

- **1. Натисніть на кнопку «FUNCTION».** З'являється екранна сторінка [FUNCTION].
- **2. За допомогою кнопок ˂ і ˃ виберіть пункт «Reverb».**
	- Для повернення до попередньої екранної сторінки натисніть кнопку «EXIT».

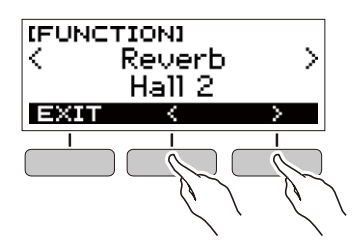

**3. Поворотом дискового регулятора виберіть тип реверберації.**

Доступні варіанти реверберації: «Off» (Вимк.), «Room» (кімната) 1-4, «Hall» (зал) 1-4, «Stadium» (стадіон) 1 і 2.

- Після повороту дискового регулятора для вибору варіанта з'являється можливість змінити його також за допомогою кнопок - і +.
- Для відновлення початкового варіанту за замовчанням натисніть на кнопки – і + одночасно.
- Для повернення до попередньої екранної сторінки натисніть кнопку «BACK».

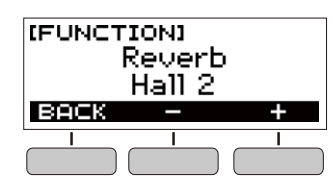

#### **Зміна звуковисотності з кроком у півтон (транспонування)**

Транспонування дозволяє підвищувати та знижувати загальну звуковисотність синтезатора з кроком у півтон. Ця функція дозволяє підвищувати та знижувати тональність для полегшення виконання п'єси, написаної в складній тональності, підбирати тональність, що більше підходить вокалісту, для іншого музичного інструмента тощо.

- **1. Натисніть на кнопку «FUNCTION».** З'являється екранна сторінка [FUNCTION].
- **2. За допомогою кнопок ˂ і ˃ виберіть пункт «Transpose».**
	- Для повернення до попередньої екранної сторінки натисніть кнопку «EXIT».

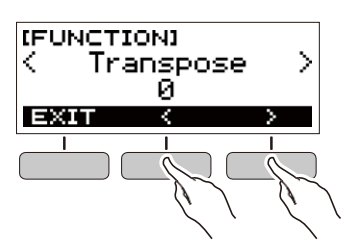

#### **3. Поворотом дискового регулятора змініть величину транспонування.**

- Діапазон вибору величини по одній октаві вгору (+12 півтонів) та вниз (-12 півтонів).
- Після повороту дискового регулятора для вибору варіанта з'являється можливість змінити його також за допомогою кнопок - і +.
- Для відновлення початкового значення за замовчанням натисніть на кнопки – і + одночасно.
- Для повернення до попередньої екранної сторінки натисніть кнопку «BACK».

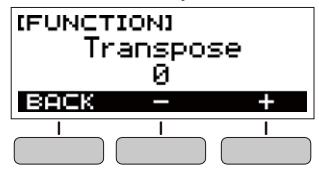

#### **Точне підстроювання (настройка)**

Нижчеописаний порядок дій дозволяє регулювати загальну звуковисотність синтезатора шляхом зміни частоти ноти «ля» першої октаві (A4) з кроком 0,1 Гц.

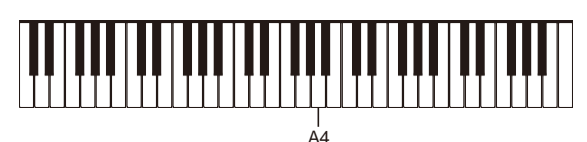

- **1. Натисніть на кнопку «FUNCTION».** З'являється екранна сторінка [FUNCTION].
- **2. За допомогою кнопок ˂ і ˃ виберіть пункт «Tuning».**
	- Для повернення до попередньої екранної сторінки натисніть кнопку «EXIT».

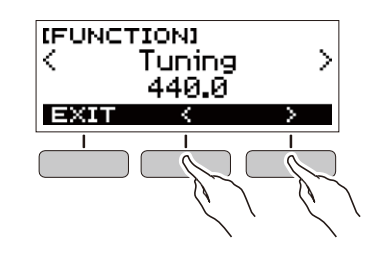

#### **3. Поворотом дискового регулятора виконайте настройку.**

- Частота задається у діапазоні 415,5-465,9 Гц.
- Після повороту дискового регулятора для вибору варіанта з'являється можливість змінити його також за допомогою кнопок - і +.
- Для відновлення початкового значення за замовчанням натисніть на кнопки – і + одночасно.
- Для повернення до попередньої екранної сторінки натисніть кнопку «BACK».

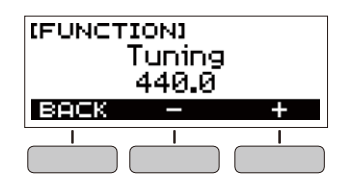

#### **Збер Параметри, що зберігаються ігання і завантаження параметрів налаштувань інструмента («MY SETUP»)**

«MY SETUP» («мої налаштування») дозволяє зберігати набір налаштувань синтезатора (тембр, стиль, інші параметри).

Збережений набір налаштувань може бути викликаний, коли він потрібний для виконання певної композиції тощо.

#### **Зберігання в «MY SETUP»**

- **1. Натисніть на кнопку «MY SETUP».** З'являється екранна сторінка [MY SETUP].
- **2. Натисніть на кнопку «SAVE».** На дисплеї з'являється запит «Sure ?». З'являється також назва основного параметра («TONE», «RHYTHM», «SONG», «DANCE MUSIC»).
	- Для повернення до попередньої екранної сторінки натисніть кнопку «BACK».

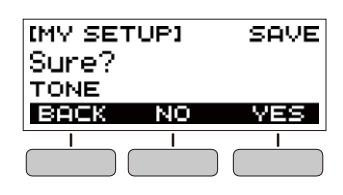

#### **3. Натисніть на кнопку «YES».**

Поточний набір налаштувань зберігається в «MY SETUP».

**4. Коли на дисплеї з'явиться повідомлення «Complete», натисніть на кнопку «OK».** На цьому операція зберігання завершується.

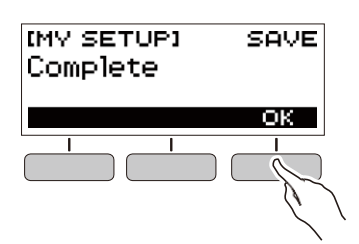

«MY SETUP» дозволяє зберігати параметри, перераховані нижче.

- Виконувана функція («Тембр», «Стиль», «Композиція», «Танцювальна музика»)
- Темп
- Номер тембру
- Метр метронома
- Гучність метронома
- **Sustain**
- Номер стилю
- Моделі
- Вставка
- Акомпанемент
- Номер композиції
- Партія, що відпрацьовується
- Відлік
- Синхронізація тембру
- Номер моделі танцювальної музики
- Голос у режимі «Танцювальна музика»
- Транспонування
- Динамічна чутливість
- Реверберація
- Педаль
- Діапазон відхилення висоти тону
- Вступ, кінцівка
- Режим взяття акордів
- Гучність ритму
- Гучність композиції
- Гучність танцювальної музики
- Настройка

#### **Ш ПРИМІТКА**

• Якщо при зберіганні параметрів у «MY SETUP» ввімкнена синхронізація тембру, то при виклику із «MY SETUP» буде застосовано значення реверберації, розраховане на випадок синхронізації тембру, навіть якщо перед збереженням у «MY SETUP» значення реверберації було змінено.

#### **Виклик з «MY SETUP»**

- **1. Натисніть на кнопку «MY SETUP».** З'являється екранна сторінка [MY SETUP].
- **2. Натисніть на кнопку «LOAD».** На дисплеї з'являється запит «Sure?». З'являється також назва основного параметра («TONE», «RHYTHM», «SONG», «DANCE MUSIC»).
	- Для повернення до попередньої екранної сторінки натисніть кнопку «BACK».

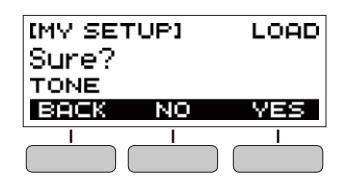

- **3. Натисніть на кнопку «YES».** Відбувається виклик збережених параметрів.
- **4. Коли на дисплеї з'явиться повідомлення «Complete», натисніть на кнопку «OK».**

На цьому операція виклику завершується.

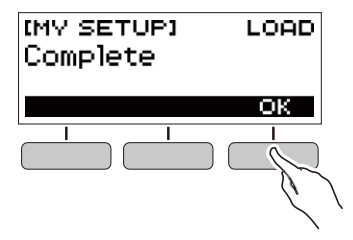

#### **Активізація завантаження «MY SETUP» при ввімкненні інструмента**

Активізація завантаження «MY SETUP» при ввімкненні інструмента виконується в порядку, описаному нижче.

**1. Натисніть на кнопку «FUNCTION».** З'являється екранна сторінка [FUNCTION].

#### **2. За допомогою кнопок ˂ і ˃ виберіть пункт «PowerOnMySetup».**

• Для повернення до попередньої екранної сторінки натисніть кнопку «EXIT».

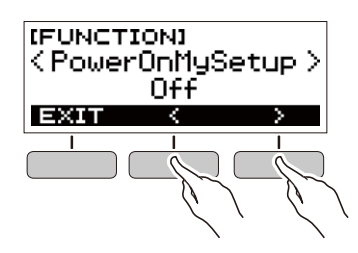

- **3. Поворотом дискового регулятора праворуч виберіть варіант «On».**
	- Після повороту дискового регулятора для вибору варіанта з'являється можливість змінити його також за допомогою кнопок - і +.
	- Для повернення до попередньої екранної сторінки натисніть кнопку «BACK».

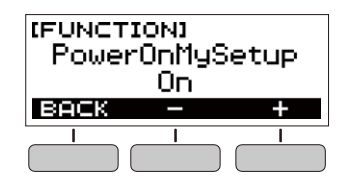

**4. Для закриття екранної сторінки налаштувань натисніть кнопку «FUNCTION».**

#### **Відтворення вбудованої композиції**

#### **Композиції**

В контексті використання даного синтезатора слово «композиція» означає «п'єса, музичний твір». Вбудовані композиції можна слухати заради задоволення, а можна займатися, граючи паралельно з їх відтворенням.

#### **Вибір композиції для відтворення**

#### **Ввімкнення і зупинка відтворення композиції**

- **1. Натисніть на кнопку «HOME».** З'являється початкова екранна сторінка.
- **2. Натисніть на кнопку «SONG».**

Відображаються номер і назва раніше вибраної композиції.

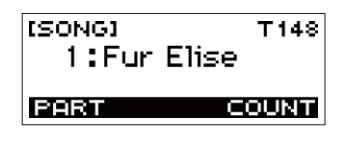

#### **3. Поворотом дискового регулятора виберіть композицію.**

- Після повороту дискового регулятора для вибору варіанта з'являється можливість змінити його також за допомогою кнопок - і +.
- Для повернення до попередньої екранної сторінки натисніть кнопку «BACK».

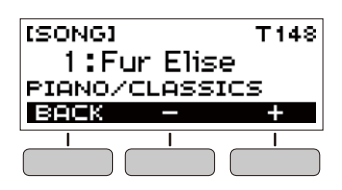

#### **4. Натисканням на кнопку ввімкніть відтворення композиції.**

На дисплеї з'являються номер поточного такту та номер долі.

• Якщо композиція містить інформацію про акорди, на дисплеї з'являється і акорд.

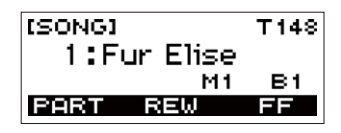

**5. Для зупинки відтворення композиції натисніть на кнопку ще раз.**

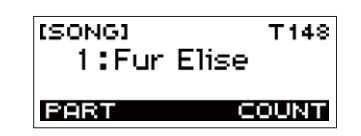

#### **ПРИМІТКА**

• Поява екранної сторінки [SONG] в момент, коли звучить метроном чи відтворюються ритм або танцювальна музика, призводить до їх зупинки.

#### **Прокрутка вперед и назад**

Прокручування виконується так, як описано в цьому підрозділі.

#### ■ **Прокручування вперед**

Під час відтворення композиції натискання на кнопку «FF» призводить до прокручування вперед.

• Одноразове натискання на кнопку «FF» призводить до переходу вперед на один такт, а тривалий — до прокручування вперед до моменту відпускання кнопки.

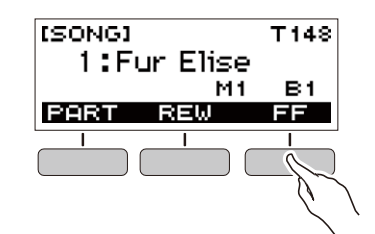

#### ■ **Прокручування назад**

Під час відтворення композиції натискання на кнопку REW призводить до прокручування назад.

• Одноразове натискання на кнопку «REW» призводить до переходу назад на один такт, а довше — до прокручування назад до моменту відпускання кнопки.

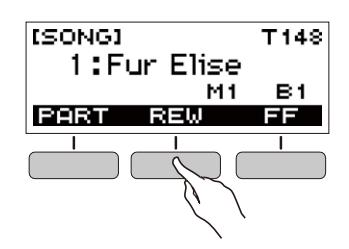

#### **Зміна темпу (швидкості) композиції Регулювання гучності композиції**

Нижчеописаний порядок дій дозволяє змінити темп (швидкість) відтворення для відпрацювання важких пасажів тощо.

- **1. Коли відкрита екранна сторінка [SONG], виберіть композицію, темп якої потрібно змінити, і натисніть кнопку «TEMPO».** З'являється екранна сторінка [TEMPO].
- **2. Поворотом дискового регулятора змініть темп.**
	- Значення темпу задається в інтервалі 20-255.
	- Зміна значення досягається також за допомогою кнопок - і +. Для уповільнення натисніть кнопку –, для прискорення – кнопку +. Тривале натискання на будь-яку із кнопок прокручує значення параметра.
	- Для повернення до значення, що рекомендується для поточної композиції, натисніть на кнопки – і + одночасно.
	- При зміні номера композиції також відновлюється її рекомендований темп.
	- Для повернення до попередньої екранної сторінки натисніть кнопку «EXIT».

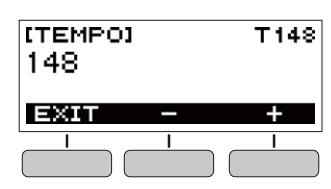

Регулювання балансу між гучністю відтворення композиції і гучністю клавіатури під час гри на ній виконується в порядку, описаному нижче.

- **1. Натисніть на кнопку «FUNCTION».** З'являється екранна сторінка [FUNCTION].
- **2. За допомогою кнопок ˂ і ˃ виберіть пункт «Song Volume».**
	- Для повернення до попередньої екранної сторінки натисніть кнопку «EXIT».

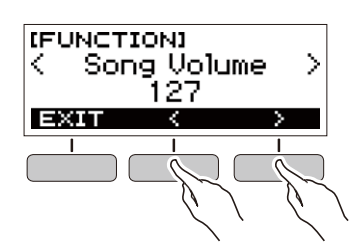

#### **3. Поворотом дискового регулятора відрегулюйте гучність.**

- Можливий вибір значення гучності від 0 до 127
- Після повороту дискового регулятора для вибору варіанта з'являється можливість змінити його також за допомогою кнопок - і +.
- Для відновлення початкового значення за замовчанням натисніть на кнопки – і + одночасно.
- Для повернення до попередньої екранної сторінки натисніть кнопку «BACK».

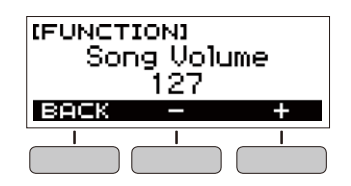

**4. Для закриття екранної сторінки налаштувань натисніть кнопку «FUNCTION».**

#### **Зміна тембру клавіатури під час відтворення композиції**

#### **1. Під час відтворення композиції натисніть кнопку «HOME».**

На дисплеї з'являються вибрані номер тембру і назва інструмента.

#### **2. Поворотом дискового регулятора виберіть тембр.**

- Інформацію про тембри див. у розділі «Перелік тембрів» (стор. UA-40).
- Після повороту дискового регулятора для вибору варіанта з'являється можливість змінити його також за допомогою кнопок - і +.
- Для повернення до першого тембру у переліку тембрів натисніть на кнопки – і + одночасно.
- Для повернення до попередньої екранної сторінки натисніть кнопку «BACK».

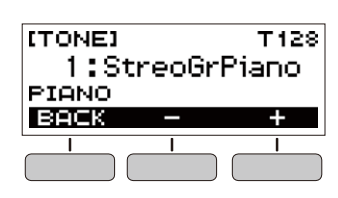

#### **Присвоєння тембру композиції клавіатурі (синхронізація тембру)**

Присвоєння тембру композиції клавіатурі для можливості грати паралельно з її відтворенням виконується в порядку, описаному нижче.

#### **1. Коли композиція відтворюється або зупинена, виконайте тривале натискання на кнопку «FUNCTION».**

З'являється короткочасне повідомлення «RECOMMENDED», тембр композиції присвоюється клавіатурі.

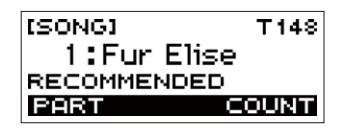

#### **2. Почніть грати паралельно з відтворенням композиції.**

#### **Д** ПРИМІТКА

- Синхронізація тембру забезпечує застосування значення реверберації із композиції також і до звуків, що використовуються під час гри на інструменті.
- При зміні тембру або композиції синхронізація тембру автоматично вимикається.

#### **Робота над партією композиції**

Інструмент дозволяє вимкнути партію правої або лівої руки виконуваної композиції й відпрацьовувати її паралельно з відтворенням іншої партії. До цього вдаються, коли композиція спочатку здається складною для виконання обома руками.

#### **1. Під час відтворення або зупинки композиції натисніть на кнопку «PART».**

Натискання на кнопку «PART» дозволяє перебирати варіанти, які зазначено нижче.

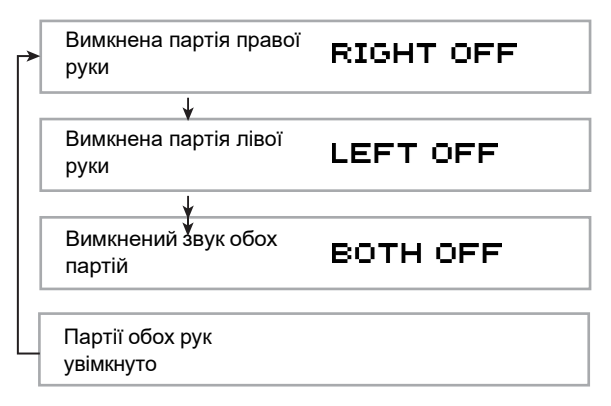

Інструмент дозволяє налаштувати відлік, який буде звучати в такт з композицією, а також вступний відлік, який буде звучати перед початком композиції.

#### **Відлік в такт з композицією**

#### **1. Коли композиція зупинена, натисніть на кнопку «COUNT».**

Натисніть кнопку кілька разів, щоб на дисплеї з'явилася індикація «CNT».

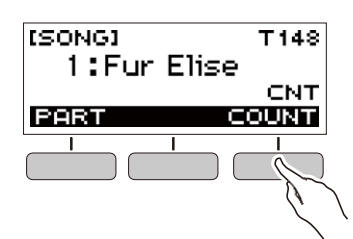

#### $2$ . Натисканням на кнопку ▶ ■ увімкніть **відтворення композиції.**

Паралельно з відтворенням композиції звучатиме відлік.

• Для вимикання відліку зупиніть відтворення і натисніть кнопку «COUNT» кілька разів, щоб індикація «CNT» на дисплеї згасла.

#### **U** ПРИМІТКА

• Коли звучить відлік, метр при відтворенні композиції не відображається.

#### **Відлік Вступний відлік**

#### **1. Коли композиція зупинена, натисніть на кнопку «COUNT».**

Натисніть кнопку кілька разів, щоб на дисплеї з'явилася індикація «PRE».

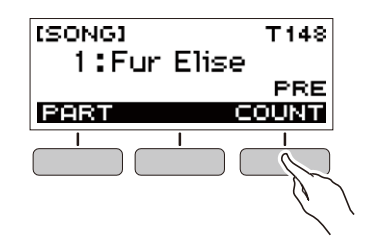

**2. Натисканням на кнопку ▶/■ ввімкніть відтворення композиції.**

Звучить вступний відлік, що допомагає визначити, коли починати грати.

• Для вимикання вступного відліку зупиніть відтворення і натисніть на кнопку «COUNT» кілька разів, щоб індикація «PRE» на дисплеї згасла.

#### **Д ПРИМІТКА**

• Коли вступний відлік ввімкнено, метр при відтворенні композиції не відображається.

#### **Режим «Танцювальна музика» (Dance Music Mode)**

Режим «Dance Music» дозволяє створювати танцювальну музику, об'єднуючи й відтворюючи фрази-моделі кількох типів із застосуванням до них ефектів. Об'єднуючи фрази-моделі із різних партій, можна насолоджуватися танцювальною музикою як діджей.

При вході в режим «Танцювальна музика» (стор. UA-21) відбувається зміна функцій клавіш, як це показано нижче.

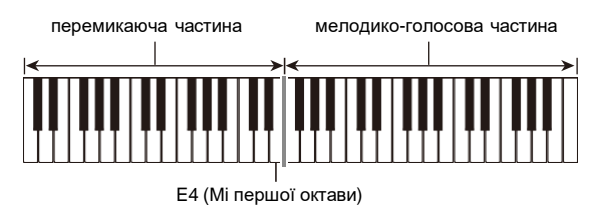

**Функції перемикаючої частини клавіатури**

Клавіші лівої, перемикаючої частини клавіатури мають наступні функції.

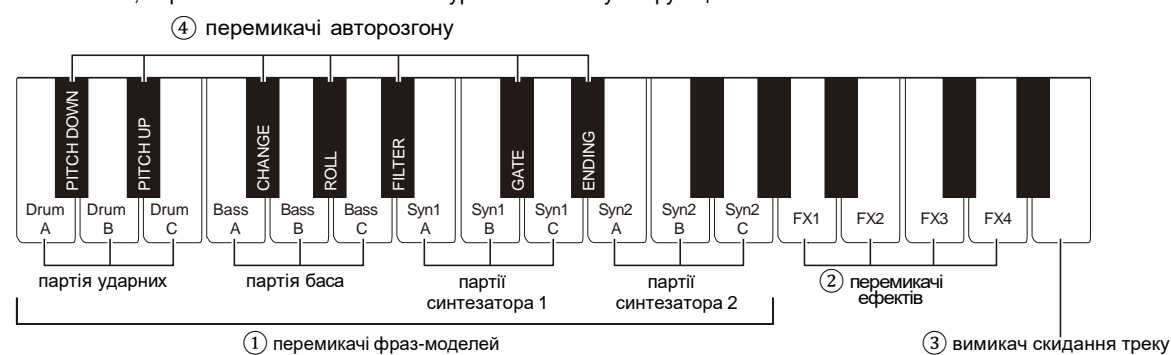

#### ① **Перемикачі фраз-моделей**

Дани клавіші перемикають фрази-

моделі і забезпечують їх вмикання та вимикання. Доступні 4 партії: ударні, бас, синтезатор 1, синтезатор 2, - причому кожній можуть бути присвоєні 3 різні фразимоделі.

#### ②**Перемикачі ефектів**

Доки натиснута клавіша перемикача ефекту, до всієї композиції застосовується відповідний ефект. («Застосування ефектів», стор. UA-23.)

#### ③**Вимикач скидання треку**

При натисканні на дану клавішу під час відтворення композиції відбувається повернення на початок поточної фрази.

#### ④ **Перемикачі авторозгону**

Дани клавіші дозволяють використовувати характерні для танцювальної музики ефекти розгону. («Вибудовування кульмінації при виконанні», стор. UA-24.)

#### **Функції мелодико-голосової частини клавіатури**

Права, мелодико-голосова частина клавіатури дозволяє грати на ній мелодію паралельно з відтворенням моделі, а також отримувати голос за допомогою функції «Голос». («Застосування голосу в режимі «Танцювальна музика», стор. UA-23.)

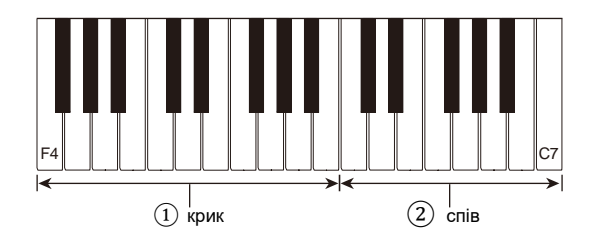

#### ①**Крик**

Коли в режимі «Танцювальна музика» ввімкнений параметр «Голос», при натисканні на клавішу звучатиме голос, характерний для танцювальної музики.

#### ② **Спів**

Коли в режимі «Танцювальна музика» ввімкнений параметр «Голос», при натисканні на клавішу звучатиме голос, що нагадує спів.

#### Д ПРИМІТКА

• Співаючий голос продовжує звучати, доки натиснута клавіша.

#### **Виконання танцювальної музики**

**1. Натисніть на кнопку «HOME».** З'являється початкова екранна сторінка.

#### **2. Натисніть кнопку «DANCE».**

Відображаються номер і назва моделі танцювальної музики, вибраної раніше.

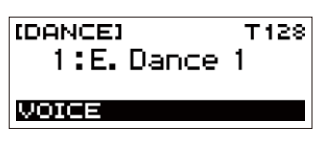

#### **Д** ПРИМІТКА

• При вході в режим «Танцювальна музика», коли звучить метроном або відтворюється ритм, їх відтворення припиняється.

#### **3. Поворотом дискового регулятора виберіть композицію.**

- Після повороту дискового регулятора для вибору варіанта з'являється можливість змінити його також за допомогою кнопок - і +.
- Для повернення до моделі танцювальної музики під першим номером натисніть на кнопки – і + одночасно.
- Для повернення до попередньої екранної сторінки натисніть кнопку «BACK».

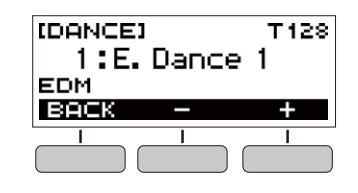

#### **ПРИМІТКА**

- Список моделей див. у розділі «Список танцювальних моделей» (стор. UA-44).
- При зміні моделі темп зазвичай змінюється на присвоєний тій чи іншій моделі.
- **4. Натисканням на клавішу партії басу фразимоделі почніть відтворення партії басу. Потім накладайте на неї фрази партій в наступному порядку: ударні, синтезатор 1, синтезатор 2.**

Починається відтворення моделі басової партії з послідовним додаванням інших партій, створюючи захоплюючий емоційний підйом.

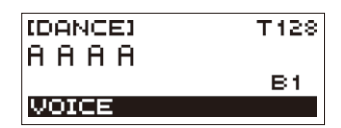

#### **ПРИМІТКА**

- Відтворення моделей вмикається та вимикається також натисканням на кнопку  $\blacktriangleright$
- **5. Грайте, використовуючи різні комбінації, отримані завдяки зміни фраз у партіях, додаванню і видаленню партій.**
	- Змінювати моделі дозволяють перемикачі ефектів і авторозгону.
	- При натисканні на клавішу, яка відповідає фразімоделі, що звучить, фраза звучати припиняє.

#### **Зміна темпу танцювальної музики**

Операція «вибір темпу» дозволяє змінити темп відтворення моделі.

**1. <sup>В</sup> режимі «Танцювальна музика» виберіть модель, темп якої потрібно змінити, і натисніть кнопку «TEMPO».**

З'являється екранна сторінка [TEMPO].

- **2. Поворотом дискового регулятора змініть заданий темп.**
	- Значення темпу задається в інтервалі 20-255.
	- Зміна значення досягається також за допомогою кнопок - і +. Для сповільнення темпу натисніть кнопку -, для прискорення – кнопку +. Тривале натискання на будь-яку із кнопок перегортає значення параметра.
	- Для відновлення рекомендованого значення натисніть на клавіші – і + одночасно.
	- При зміні номера моделі танцювальної музики також відновлюється її рекомендований темп.
	- Для повернення до попередньої екранної сторінки натисніть кнопку «EXIT».

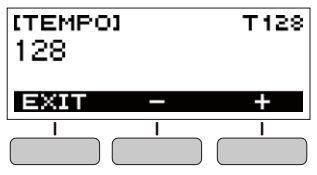

#### **Зміна гучності танцювальної музики**

- **1. Натисніть на кнопку «FUNCTION».** З'являється екранна сторінка [FUNCTION].
- **2. За допомогою кнопок ˂ і ˃ виберіть пункт «Dance Volume».**
	- Для повернення до попередньої екранної сторінки натисніть кнопку «EXIT».

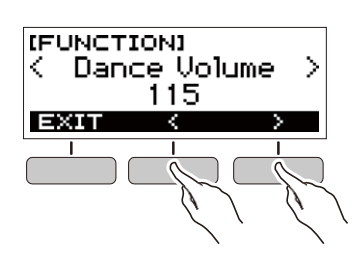

- **3. Поворотом дискового регулятора відрегулюйте гучність танцювальної музики.**
	- Можливий вибір значення гучності від 0 до 127.
	- Після повороту дискового регулятора для вибору варіанта з'являється можливість змінити його також за допомогою кнопок - і +.
	- Для відновлення початкового значення за замовчанням натисніть на кнопки – і + одночасно.
	- Для повернення до попередньої екранної сторінки натисніть кнопку «BACK».

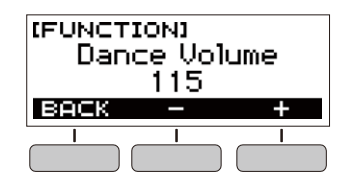

**4. Для закриття екранної сторінки налаштувань натисніть кнопку «FUNCTION».**

#### **Зміна тембру клавіатури під час відтворення танцювальної музики**

**1. Під час відтворення танцювальної музики натисніть кнопку «HOME».** На дисплеї з'являються вибрані номер тембру і назва

інструмента.

- **2. Поворотом дискового регулятора виберіть тембр.**
	- Інформацію про тембри див. у розділі «Перелік тембрів» (стор. UA-40).
	- Після повороту дискового регулятора для вибору варіанта з'являється можливість змінити його також за допомогою кнопок - і +.
	- Для повернення до першого тембру у переліку тембрів натисніть на кнопки – і + одночасно.
	- Для повернення до попередньої екранної сторінки натисніть кнопку «BACK».

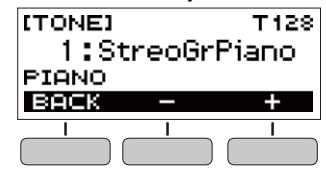

#### **ПРИМІТКА**

• Якщо в режимі «Танцювальна музика» ввімкнений параметр «Голос» (стор. UA-23), то при зміні номера тембру сам тембр зміниться тільки після вимикання цього параметра.

#### **Застосування рекомендованого тембру**

#### **1. В режимі «Танцювальна музика» виконайте тривале натискання на кнопку «FUNCTION».**

З'являється короткочасне повідомлення «RECOMMENDED», присвоюється тембр, що рекомендовано для вибраної моделі.

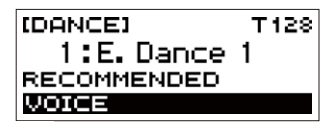

#### **ПРИМІТКА**

• Якщо в режимі «Танцювальна музика» ввімкнений параметр «Голос», то при зміні номера тембру сам тембр зміниться тільки після вимикання цього параметра.

#### **Застосування голосу в режимі «Танцювальна музика»**

#### **1. В режимі «Танцювальна музика» натисніть на кнопку «VOICE».**

З'являється індикація «VOICE», що вказує на те, що мелодико-голосова частина клавіатури

переключилася з мелодійного тембру на голосовий. • Для повернення до мелодійного тембру натисніть

на кнопку «VOICE» ще раз.

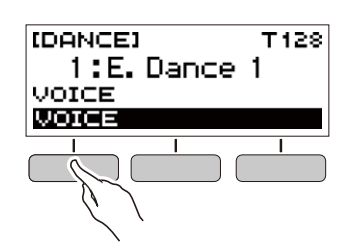

#### **Д ПРИМІТКА**

• Значення транспонування та сустейна на голосах режиму «Танцювальна музика» не відображаються.

#### **Застосування ефектів**

Під час відтворення моделі натискання на клавішу перемикача ефектів призводить до того, що до всієї композиції застосовується один з нижчеописаних ефектів.

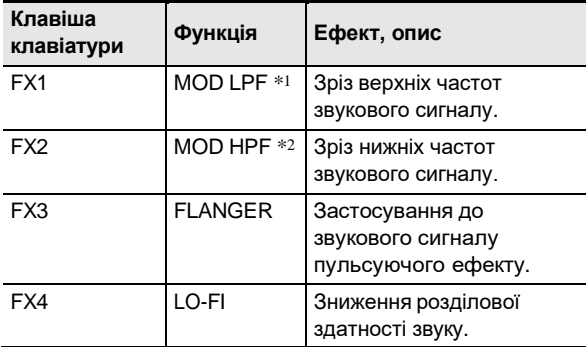

\*1. Модуляційний фільтр нижніх частот

\*2. Модуляційний фільтр верхніх частот

#### **Д ПРИМІТКА**

- Під час застосування ефекту на дисплеї відображається назва відповідної функції.
- Ефект застосовується, доки відповідна клавіша натиснута, і перестає застосовуватися при її відпусканні.
- Характер застосування ефектів «MOD LPF» та «MOD HPF» залежить від темпу.
- Ефекти застосовуються до відтворення всієї моделі і не розраховані на застосування окремими партіями.

#### **Побудова кульмінації при виконанні**

Використання функції розгону в процесі відтворення моделей дозволяє використовуйте ефекти танцювальної музики і нарощувати напругу.

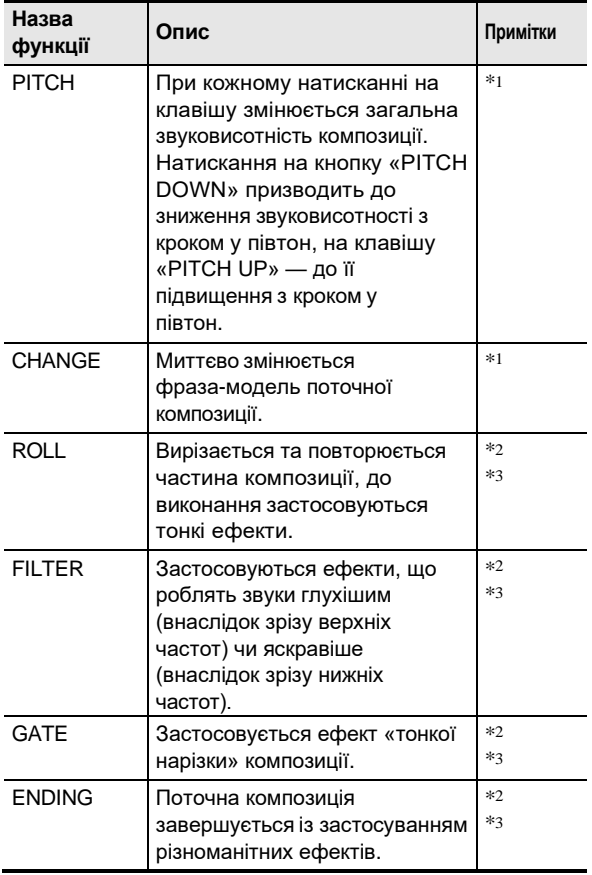

\*1. У деяких партіях окремі фрази-моделі не змінюються.

- \*2. З кожним натисканням на кнопку характер застосування ефекту хаотично змінюється. Ефекти мають фіксовану тривалість застосування.
- \*3. Коли в режимі «Танцювальна музика» ввімкнений параметр «Голос», разом з ефектом автоматично відтворюється голосовий тембр.

#### **Д** ПРИМІТКА

- Розгін починається з долі, що йде за натисканням на клавішу.
- При тому, що ефекти та функції розгону розраховані на одночасне використання, ефект, що застосовується в цей момент може вимкнутись.
- Під час застосування функції розгону на дисплеї відображається назва відповідної функції.
- Коли застосовується ефект «ENDING», по завершенню його дії завершується і відтворення танцювальної музики.
- Зміна фрази-моделі у процесі застосування ефекту «ENDING» призводить до того, що по завершенню його дії продовжує відтворюватися тільки знову обрана партія.

## **Гра з ритмічним супроводом**

У цьому розділі наводиться опис порядку вибору потрібного ритму із подальшим автоматичним відтворенням акомпанементу шляхом простого взяття акордів лівою рукою, ніби всюди, де б ви не опинилися, у вас є свій акомпануючий колектив.

#### **Д ПРИМІТКА**

- Автоакомпанементи складаються з партій (інструментів), перерахованих нижче:
	- ритм (перкусія);
	- бас (басові інструменти);
	- гармонія (інші інструменти).

Можна задавати як відтворення тільки партії ритму, так і відтворення всіх трьох партій одночасно.

#### **Ритм**

Партія ритму - основа автоакомпанементу. В синтезатор «вбудовані» численні стилі, в тому числі з 8-дольними та вальсовими ритмами. Відтворення основної партії ритму виконується в описаному нижче порядку.

#### **Відтворення ритму**

#### **1. Натисніть на кнопку «HOME».**

З'являється початкова екранна сторінка.

### **2. Натисніть на кнопку «RHYTHM».**

З'являється екранна сторінка [RHYTHM] з відображенням номери і назви ритму, вибраного раніше.

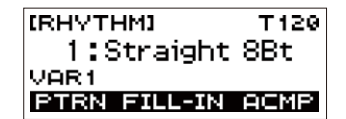

#### **ПРИМІТКА**

• Зміна ритму в момент, коли звучатиме метроном або виконується відтворення композиції або в режимі «Танцювальна музика», призводить до припинення відтворення.

#### **3. Поворотом дискового регулятора виберіть ритм.**

На дисплеї з'являється назва категорії.

- Інформацію про типи ритмів див. у розділі «Список ритмів» (стор. UA-45).
- Після повороту дискового регулятора для вибору варіанта з'являється можливість змінити його також за допомогою кнопок - і +.
- Для повернення до попередньої екранної сторінки натисніть кнопку «BACK».

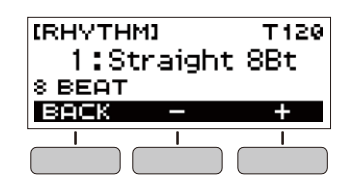

**4. Натисніть на кнопку ▶/■.** Вмикається відтворення ритму з відображення метра.

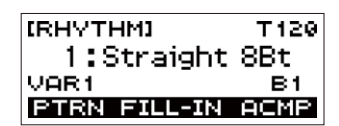

**5. Для зупинки відтворення ритму натисніть на кнопку ще раз.**

#### **Зміна темпу відтворення ритму**

Потрібний темп виставляється в порядку, описаному нижче.

**1. На екранній сторінці [RHYTHM] виберіть назву ритму, в якому потрібно змінити темп, і натисніть кнопку «TEMPO».**

З'являється екранна сторінка [TEMPO].

- **2. Поворотом дискового регулятора змініть темп.**
	- Значення темпу задається в інтервалі 20-255.
	- Зміна значення досягається також за допомогою кнопок - і +. Для сповільнення темпу натисніть кнопку -, для прискорення – кнопку +. Тривале натискання на будь-яку із кнопок перегортає значення параметра.
	- Для відновлення рекомендованого значення натисніть на клавіші – і + одночасно.
	- Для повернення до попередньої екранної сторінки натисніть кнопку «EXIT».

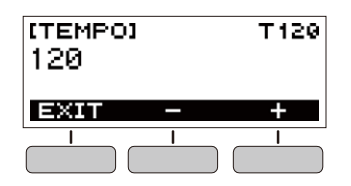

#### **Зміна гучності відтворення ритму**

Регулювання балансу між рівнем гучністю гри на клавіатурі і ритмом виконується в порядку, описаному нижче.

- **1. Натисніть на кнопку «FUNCTION».** З'являється екранна сторінка [FUNCTION].
- **2. За допомогою кнопок ˂ і ˃ виберіть пункт «Rhythm Volume».**
	- Для повернення до попередньої екранної сторінки натисніть кнопку «EXIT».

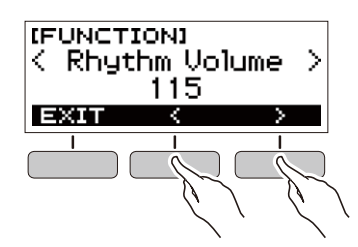

- **3. Поворотом дискового регулятора відрегулюйте гучність відтворення ритму.**
	- Можливий вибір значення гучності від 0 до 127.
	- Після повороту дискового регулятора для вибору варіанта з'являється можливість змінити його також за допомогою кнопок - і +.
	- Для відновлення початкового значення за замовчанням натисніть на кнопки – і + одночасно.
	- Для повернення до попередньої екранної сторінки натисніть кнопку «BACK».

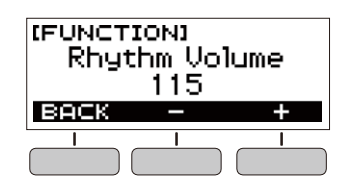

**4. Для закриття екранної сторінки налаштувань натисніть кнопку «FUNCTION».**

#### **Зміна тембру клавіатури під час відтворення ритму**

**1. Під час відтворення ритму натисніть на кнопку «HOME».**

На дисплеї з'являються вибрані номер тембру і назва інструмента.

#### **2. Поворотом дискового регулятора виберіть тембр.**

- Інформацію про тембри див. у розділі «Перелік тембрів» (стор. UA-40).
- Після повороту дискового регулятора для вибору варіанта з'являється можливість змінити його також за допомогою кнопок - і +.
- Для повернення до першого тембру у переліку тембрів натисніть на кнопки – і + одночасно.
- Для повернення до попередньої екранної сторінки натисніть кнопку «BACK».

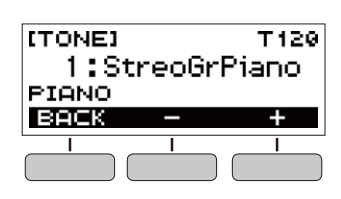

#### **Застосування рекомендованих параметрів ритму**

Нижчеописаний порядок дій дозволяє застосувати тембр і темп, які найбільше підходять для певної моделі ритму.

**1. На екранній сторінці [RHYTHM] виберіть назву ритму і виконайте тривале натискання на кнопку «FUNCTION».**

З'являється короткочасне повідомлення «RECOMMENDED», задаються рекомендовані параметри ритму.

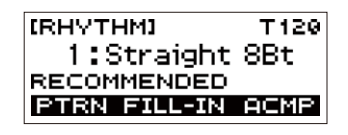

#### **Зміна моделі ритму**

Нижчеописаний порядок дій дозволяє оживити ритм шляхом відтворення моделей вступу та кінцівки, моделей вставки, а також за допомогою варіацій основних моделей ритму.

В кожної моделі автоакомпанементу є як основна, «звичайна» модель, так і «варіаційна». Це дозволяє зіграти модель, що відрізняється від звичайної.

#### **1. <sup>В</sup> режимі «Ритм» (Rhythm) натисніть на кнопку «PTRN».**

На дисплеї з'являється позначення «VAR2».

• Для повернення на екранну сторінку «VAR1» ще раз натисніть кнопку «PTRN».

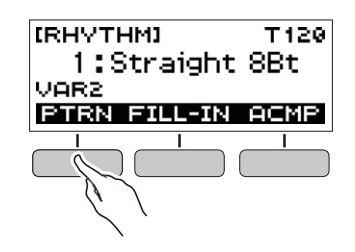

 $2$ . Натисніть на кнопку $\blacktriangleright$ / $\blacksquare$  .

Вмикається відтворення ритму відповідно до вибраної моделі.

• Якщо на кнопку PTRN натиснути під час відтворення ритму, зміна моделі відбувається з початку наступного такту.

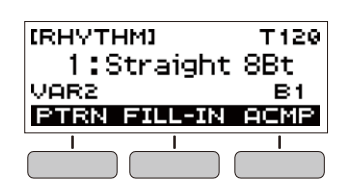

#### **Додавання вставної фрази**

«Вставка» — це коротка фраза, яка виконується для зміни настрою п'єси. Модель вставки застосовується як зв'язок між двома мелодіями або як акцент.

#### **1. Під час відтворення стилю натисніть на кнопку PTRN і виберіть модель.**

#### **2. Натисніть на кнопку «FILL-IN».**

У деяких моделей вставка триває до кінця такту, в який вона вставлена. Доки вона звучить, відображається індикація «FILL».

- Щоб вставка продовжилася і в наступному такті, не відпускайте кнопку «FILL-IN».
- Натискання на кнопку «FILL-IN» в той час коли ритм не відтворюється, додає вставку та відтворює її відразу після вмикання відтворення ритму. Якщо в цьому випадку до вмикання відтворення стилю ще раз натиснути на кнопку «FILL-IN», вставку буде скасовано.

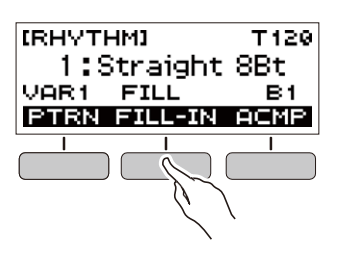

#### **Використання акордів під час ритмічного супроводу**

При взятті акорду лівою рукою до вибраного ритму автоматично додаються партії баса та гармонії, ніби у є власна акомпануюча група, що збирається за першої вашої вимоги.

#### **1. В режимі «Ритм» натисніть на кнопку «ACMP».**

На дисплеї з'являється індикація «AC», вмикається режим взяття акордів в акомпанементній (лівій) частині клавіатури.

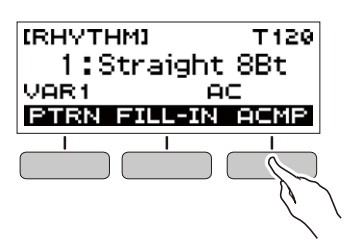

- **2. Натисканням на кнопку ▶/■ ввімкніть відтворення ритму.**
- **3. Натисніть на клавішу (клавіші) <sup>в</sup> акомпанементній частині клавіатури.** Звучить бас, гармонія, інші інструменти, що не належать до партії ритму.

акомпанементна частина клавіатури

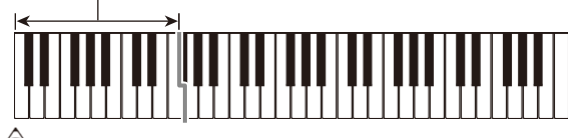

#### **Д ПРИМІТКА**

- Взяття акорду, коли ритм зупинено, призводить до одночасного ввімкнення відтворення ритму й акомпанементу.
- **4. <sup>У</sup> міру виконання мелодії правою рукою беріть інші акорди лівою рукою.**
- **5. Для зупинки акомпанементу натисніть кнопку «ACMP» ще раз.**

#### **Вибір режиму взяття акордів**

Доступні 6 режимів взяття акордів, наведені нижче.

- CASIO CHORD
- FINGERED 1
- FINGERED 2
- FINGERED ON BASS
- FINGERED ASSIST
- FULL RANGE CHORD
- **1. Натисніть на кнопку «FUNCTION».** З'являється екранна сторінка [FUNCTION].

**2. За допомогою кнопок ˂ і ˃ виберіть пункт «Chord Mode».**

• Для повернення до попередньої екранної сторінки натисніть кнопку «EXIT».

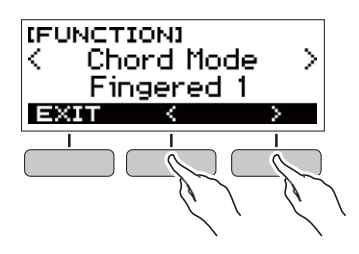

#### **3. Поворотом дискового регулятора виберіть режим взяття акордів.**

- Після повороту дискового регулятора для вибору варіанта з'являється можливість змінити його також за допомогою кнопок - і +.
- Для повернення до попередньої екранної сторінки натисніть кнопку «BACK».

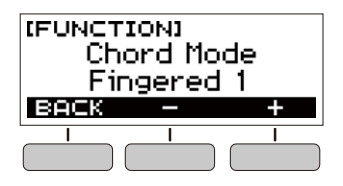

#### ■ **CASIO CHORD**

Режим «CASIO CHORD» дозволяє спрощеним способом брати 4 типи акордів, описаних нижче.

акомпанементна частина клавіатури

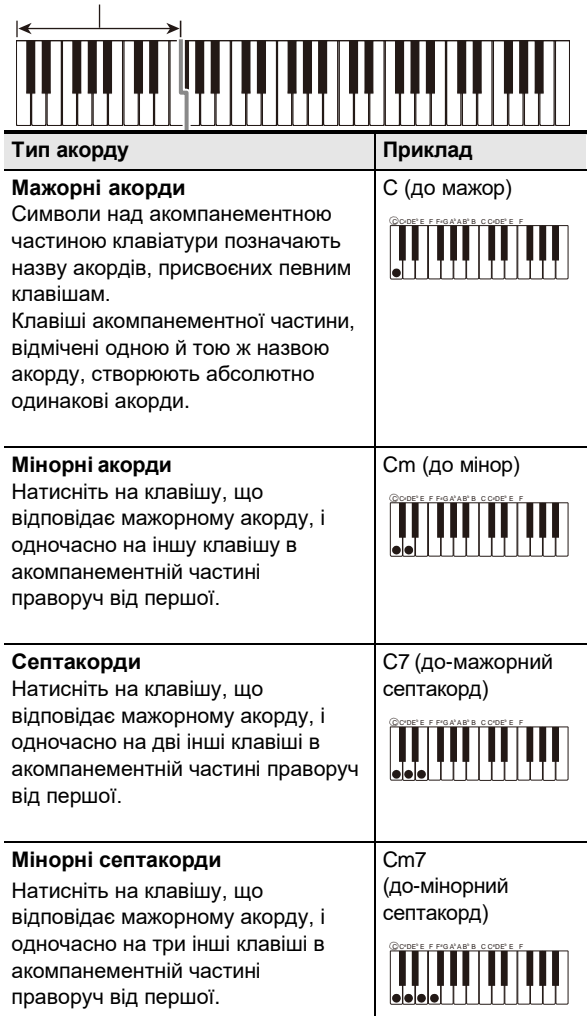

#### **U** ПРИМІТКА

• При взятті мінорного акорду, а також мажорного або мінорного септакорду в акомпанементній частині клавіатури колір додаткових клавіш не має значення.

#### ■ **FINGERED**

У цьому режимі взяття акордів вони беруться в акомпанементній частині клавіатури, як завжди. Зазначимо, що деякі акорди беруться і в скороченому вигляді: натисканням на одну або дві клавіші. Інформацію про те, які типи акордів і як беруться, див. у розділі «Вказівник способів взяття акордів» (стор. UA-46).

акомпанементна частина клавіатури

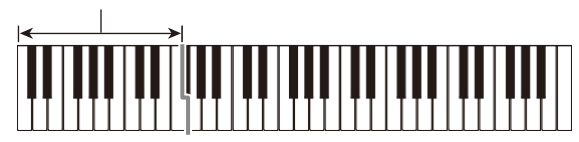

#### ●**FINGERED 1**

На клавіатурі беруться ноти, що входять в склад акорду.

#### ●**FINGERED 2**

На відміну від режиму «FINGERED 1» шосту сходинку тут взяти не можна.

#### ●**FINGERED ON BASS**

На клавіатурі беруться ноти, що входять в склад акорду. У цьому режимі беруться акорди з самостійним басом, що відповідає найнижчій клавіші на клавіатурі.

#### ●**FINGERED ASSIST**

На додаток до режиму FINGERED 1 доступні комбінації, описані нижче, які дозволяють брати три типи акордів.

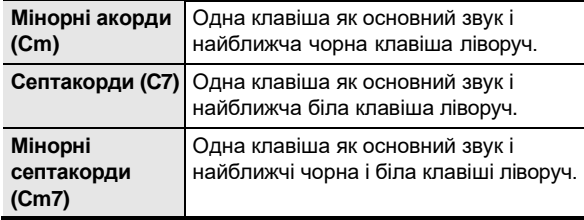

#### ■ **FULL RANGE CHORD**

У цьому режимі взяття акордів акорди і мелодію можна виконувати використовуючи весь діапазон клавіатури.

акомпанементно-мелодійна частина клавіатури

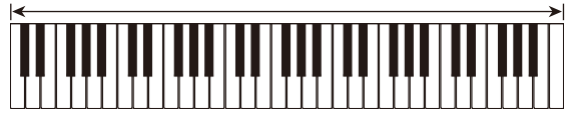

#### **Вставка вступу або кінцівки (Intro/Ending)**

Вставка моделі вступу або кінцівки із декількох тактів виконується в порядку, описаному нижче.

**1. У режимі «Ритм» виконайте тривале натискання на кнопку «ACMP».**

З'являється короткочасне повідомлення «INTRO/ ENDING ON», а потім індикація «INTRO>V 1» (поточна модель).

• Для вимикання функції вступу-кінцівки з відображенням повідомлення «INTRO/ENDING OFF» виконайте тривале натискання на кнопку ACMP ще раз.

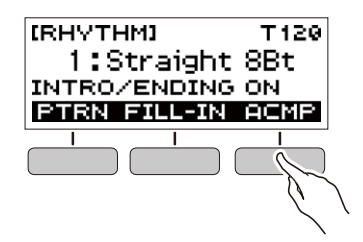

#### **2. Для зміни моделі натисніть на кнопку «PTRN».**

Багаторазове натискання на кнопку «PTRN» дозволяє перебирати значення у наступній послідовності: «INTRO>V1», «INTRO>V2», «V1», «V2».

- «INTRO>V 1» і «INTRO>V2» моделі зі вступами.
- «V1» і «V2» скорочення «VAR1» і «VAR2».

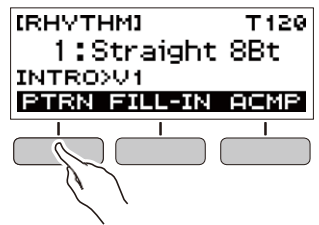

#### **3. Натисканням на кнопку ввімкніть відтворення стилю.**

Якщо вибрана модель зі вступом, відтворення починається зі вступу, по завершенню якого звучатиме сама модель.

- Для вмикання відтворення ритму не обов'язково натискати на кнопку  $\blacktriangleright$ / $\blacksquare$ . Можна натиснути на кнопку ACMP і відобразити індикацію AC. У цьому випадку взяття акорду призведе до ввімкнення відтворення вступу з акомпанементом.
- Для зупинки вступу та перемикання на відтворення самої моделі натисніть на кнопку «PTRN».
- Зверніть увагу, що не можливо вибрати «INTRO>V1» або «INTRO>V2» під час відтворення.

#### **4. <sup>У</sup> місці, де потрібно, щоб пролунала кінцівка, натисніть на кнопку**  $\blacktriangleright$ **/.**

На дисплеї з'являється індикація «ENDING». Відтворюється кінцівка, і відтворення ритму завершується.

- **Зміна параметрів налаштувань на екранної сторінки [FUNCTION]**
- **1. Натисніть на кнопку «FUNCTION».** З'являється екранна сторінка [FUNCTION].
- **2. За допомогою кнопок ˂ і ˃ виберіть пункт «Intro/Ending».**
	- Для повернення до попередньої екранної сторінки натисніть кнопку «EXIT».

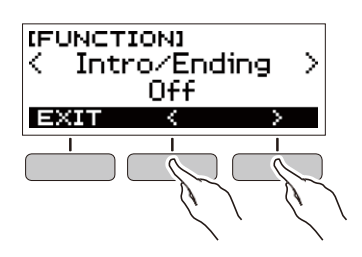

- **3. Поворотом дискового регулятора виберіть «On».**
	- Зміна варіанта досягається також за допомогою кнопок - і +. Натисканням на кнопку – вибирається варіант «Off», на кнопку + — «On».
	- Для повернення до попередньої екранної сторінки натисніть кнопку «BACK».

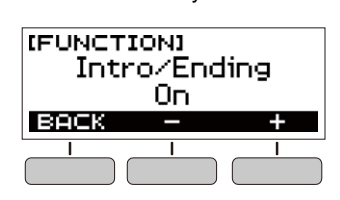

**4. Для закриття екранної сторінки налаштувань натисніть кнопку «FUNCTION».**

#### **Під'єднання зовнішніх пристроїв**

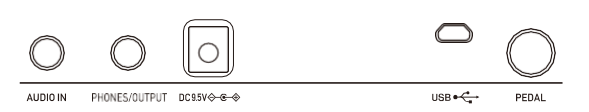

#### **Зв'язка з інтелектуальним приладом (функція «APP»)**

Функція «APP» дозволяє з'єднувати синтезатор з телефоном, планшетом, іншим інтелектуальним приладом та виконувати дії, описані нижче.

- Відтворювати музичні дані на звуковому процесорі синтезатора за допомогою застосунку, встановленого на інтелектуальному приладі.
- Використовувати навчальні функції застосунку, встановленого на інтелектуальному приладі, під час гри на клавіатурі синтезатора.

#### **YBAFA!**

- **• Для вимикання функції передачі даних налаштуйте відповідні параметри на інтелектуальному приладі (авіарежим тощо).**
- **• При під'єднанні інтелектуального приладу до синтезатора не під'єднуйте одночасно шнур USB та звуковий шнур.**
- **Завантаження застосунку для інтелектуального приладу**

З сайту «CASIO» завантажте застосунок «Chordana Play» і встановіть його на інтелектуальному приладі. https://support.casio.com/global/en/emi/manual/CT-S300/

- **Зв'язок синтезатора з інтелектуальним приладом**
- **1. За вказівками в частині «Завантаження застосунку для інтелектуального приладу» (стор. UA-30) встановіть на інтелектуальний прилад застосунок.**
- **2. Порт USB інтелектуального приладу з'єднайте з портом USB синтезатора шнуром USB з тих, що є у продажі.**
	- Під'єднання інтелектуального приладу до синтезатора дозволяє виконувати дії на ньому за допомогою застосунку на інтелектуальному приладі. Детальну інформацію про такі дії див. у користувацькій документації до застосунку.

порт **USB** синтезатора (Micro-B)

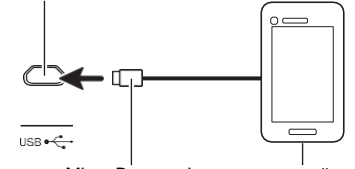

З'єднувач Micro-B інтелектуальний прилад

#### **Під'єднання до комп'ютера і застосування MIDI**

Під'єднання синтезатора до комп'ютера дозволяє виконувати обмін MIDI-даними між ними. Синтезатор дозволяє записувати виконання за допомогою комп'ютерного музичного ПЗ, а також відтворювати на синтезаторі дані, передані з комп'ютера.

#### ■ **Мінімальні вимоги до комп'ютерної системи**

Нижче наведені мінімальні вимоги до комп'ютерної системи для прийомопередачі MIDI-даних. Перед встановленням драйвера обов'язково перевірте налаштування комп'ютерної системи.

#### ●**Підтримувані операційні системи**

«Windows 7» \* 1 «Windows 8.1» \*2 «Windows 10» \*3 macOS (OS X, Mac OS X) 10.7, 10.8, 10.9, 10.10, 10.11, 10.12, 10.13, 10.14

\*1. «Windows 7» (32-, 64-бітна)

- \*2. «Windows 8.1» (32-, 64-бітна)
- \*3. «Windows 10» (32-, 64-бітна)

#### ●**Порт USB**

#### **VBATA!**

**• Не під'єднуйте синтезатор до комп'ютера з операційною системою, що не належить до перелічених вище. Таке під'єднання здатне призвести до порушення у роботі комп'ютера.**

#### **Д ПРИМІТКА**

• Для отримання новітньої інформації про підтримувані операційні системи завітайте на сайт, доступ до якого можливий за адресою: https://support.casio.com/global/en/emi/manual/CT-S300 /

#### ■ **Під'єднання до комп'ютера**

#### **VBATA!**

- **• Неправильне під'єднання може призвести до неможливості обміну даними. Обов'язково дотримуйтесь нижчеописаного порядку дій.**
- **1. Вимкніть синтезатор <sup>і</sup> увімкніть комп'ютер.**
	- Музичне ПЗ на комп'ютері поки не відкривайте! За допомогою шнура USB з тих, що є у продажі під'єднайте синтезатор до комп'ютера.
	- Під'єднуйте за допомогою розрахованого на передачу даних шнура USB 2.0 або 1.1 зі з'єднувачами типу A – Micro-B.

#### **2. Ввімкніть синтезатор.**

• При під'єднанні вперше на комп'ютері автоматично інсталюється драйвер, необхідний для перенесення даних.

- **3. Відкрийте на комп'ютері музичне ПЗ (з тих, що є у продажі).**
- **4. На комп'ютері в музичному ПЗ (з тих, що є у продажі) в якості MIDI-пристрою виберіть «CASIO USB-MIDI».**

• Для отримання інформації про те, як вибрати MIDI-пристрій, зверніться до користувацької документації до музичного ПЗ.

#### **YBAFA!**

- **• Перед увімкненням музичного ПЗ на комп'ютері не забудьте увімкнути синтезатор.**
- **• Під час відтворення композиції (стор. UA-16) прийомопередача даних неможлива.**

#### **Д ПРИМІТКА**

- Після вдалого під'єднання від'єднувати кабель USB під час вимикання комп'ютера і (або) синтезатора не потрібно.
- Детальна інформація про технічні характеристики і під'єднання синтезатора, що стосуються обміну MIDIданими, див. у новітній інформації підтримки на сайті, доступ до якого можливий за адресою і за QR-кодом, який наведено нижче.

https://support.casio.com/global/en/emi/manual/CT-S300/

#### ■ **Зміна параметрів MIDI**

Для отримання інформації про параметри MIDI, перерахованих нижче, зверніться до розділу «Список параметрів» (стор. UA-33).

- Вихідний MIDI-канал
- Октавний зсув у вхідному MIDI-повідомленні
- Швидкість атаки у вхідному MIDI-повідомленні
- Вбудоване джерело звуку

#### **Під'єднання до аудіоапаратури**

Даний синтезатор розрахований на під'єднання до стереосистем, підсилювачів, а також до пристроїв запису з тих, що є у продажі. Синтезатор може також служить для відтворення звуку з портативного програвача або іншого пристрою в якості супроводу під час гри на клавіатурі.

#### ■ **Відтворення звукового сигналу синтезатора на зовнішньому пристрої**

Для під'єднання потрібні з'єднувальні шнури з тих, що є у продажі, які ви маєте придбати самостійно.

• З'єднувальний шнур на одному кінці має мати стеремініоштекер, а на іншому — штекер, що відповідає типу гнізда звукового входу зовнішнього пристрою.

#### **VBAFA!**

- **• Перед під'єднанням вимкніть зовнішній пристрій і синтезатор. Перед увімкненням і вимкненням живлення зменште гучність синтезатора і зовнішніх пристроїв.**
- **• Після під'єднання спочатку увімкніть синтезатор, а потім зовнішній пристрій.**
- **• У випадку спотворення зовнішнім аудіопристроєм звуку, що надходить із синтезатора, зменште гучність синтезатора.**

гніздо «**PHONES/OUTPUT»** синтезатора (стереомінігніздо, 3,5 мм)

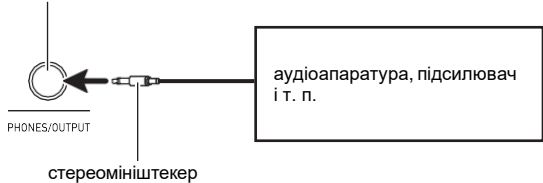

#### ■ **Відтворення на синтезаторі звукового сигналу із зовнішнього пристрою**

Для під'єднання потрібні з'єднувальні шнури з тих, що є у продажі, які ви маєте придбати самостійно.

- З'єднувальний шнур на одному кінці має мати 3 полюсний стереомініштекер для під'єднання до синтезатора, а на іншому — штекер, що відповідає типу гнізда звукового виходу зовнішнього пристрою.
- При відтворенні на синтезаторі звукового сигналу зовнішнього пристрою гучність регулюється органами управління на зовнішньому пристрої. У цьому випадку на синтезаторі вона не регулюється.

#### **YBAFA!**

- **• Перед під'єднанням синтезатора вимкніть його. Перед вмиканням та вимиканням живлення зменште гучність синтезатора і зовнішніх пристроїв.**
- **• Після під'єднання спочатку увімкніть зовнішній пристрій, а потім синтезатор.**
- **• У випадку спотворення синтезатором звуку, що надходить із зовнішнього пристрою, зменште гучність зовнішнього пристрою.**

гніздо «**AUDIO IN»** синтезатора (стереомінігніздо, 3,5 мм)

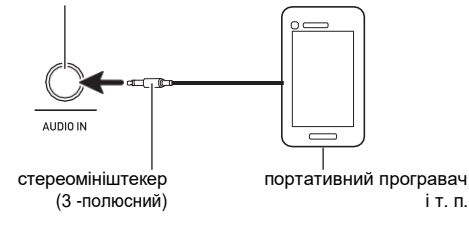

#### **Зміна параметрів**

Зміна параметрів виконується в порядку, описаному нижче.

#### **1. Натисніть на кнопку «FUNCTION».**

З'являється екранна сторінка [FUNCTION].

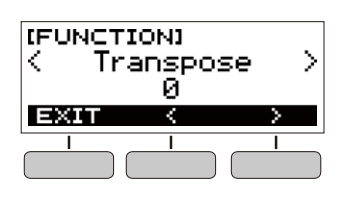

#### **2. За допомогою кнопок ˂ і ˃ виберіть параметр.**

• Для повернення до попередньої екранної сторінки натисніть на кнопку «EXIT».

#### **3. Поворотом дискового регулятора змініть значення параметра.**

- Після повороту дискового регулятора для вибору варіанта з'являється можливість змінити його також за допомогою кнопок - і +.
- Для повернення до попередньої екранної сторінки натисніть на кнопку «BACK».

#### **4. Для закриття екранної сторінки налаштувань натисніть на кнопку «FUNCTION».**

#### **Перелік параметрів**

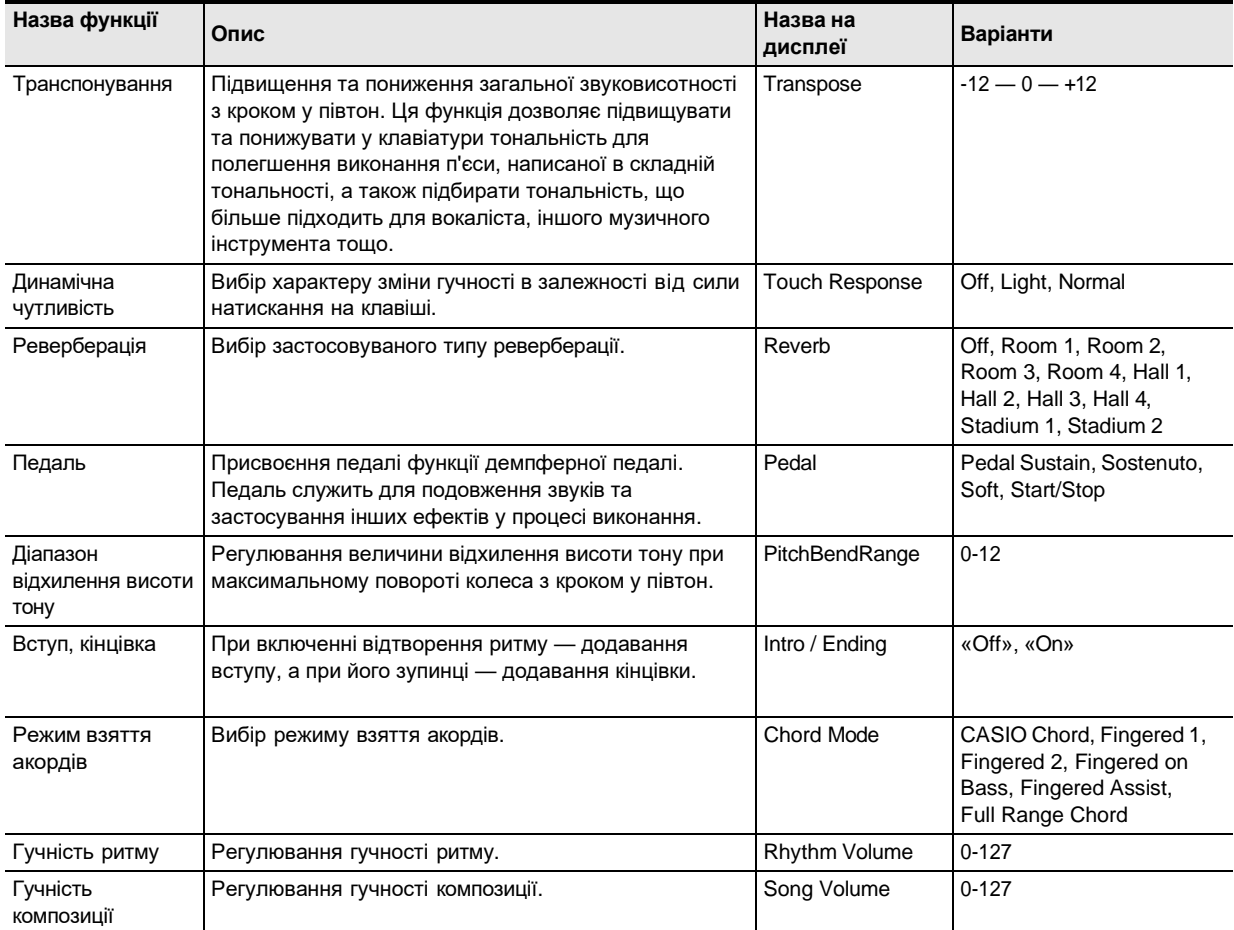

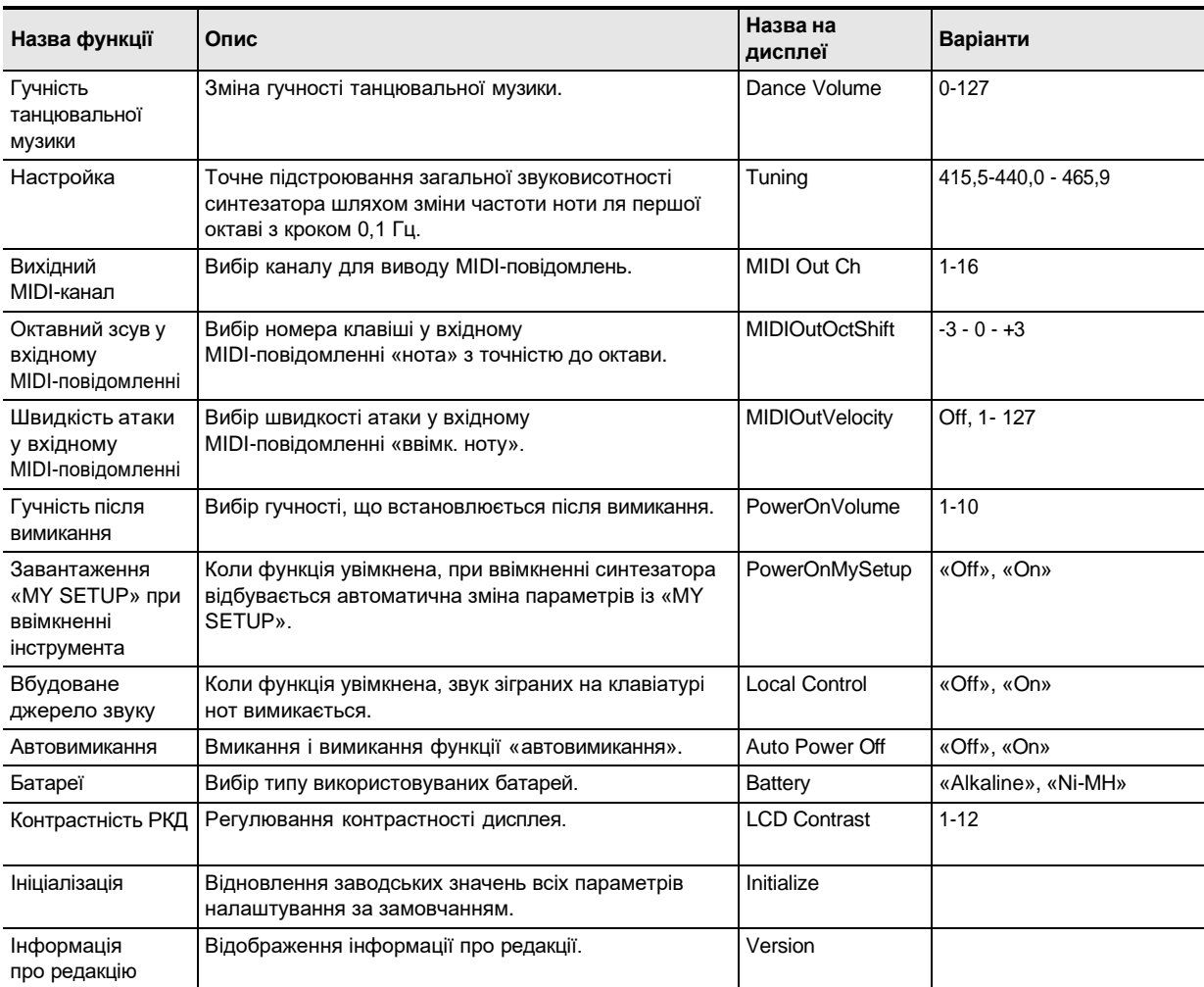

#### **YBAFA!**

- **• Вимикання інструмента з повторним його увімкненням призводить до відновлення у тембру та інших параметрів налаштування вихідних значень за замовчанням (стор. UA-7).**
- **• Параметри налаштувань, перераховані нижче, зберігаються і при вимкненні інструмента.**
	- **Вихідний MIDI-канал**
	- **Октавний зсув у вхідному MIDI-повідомленні**
	- **Швидкість атаки у вхідному MIDI-повідомленні**
	- **Гучність після запуску**
	- **«MY SETUP» після запуску**
	- **Автовимикання**
	- **Тип батарей**
	- **Контрастність РКД**

#### **Відновлення параметрів заводських Перевірка інформації про редакцію початкових значень за замовчуванням**

- **1. Натисніть на кнопку «FUNCTION».** З'являється екранна сторінка [FUNCTION].
- **2. За допомогою кнопок ˂ і ˃ виберіть пункт «Initialize».**

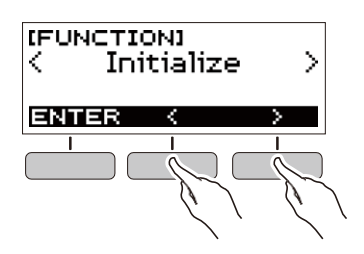

**3. Натисніть на кнопку «ENTER».** На дисплеї з'являється запит «Sure?».

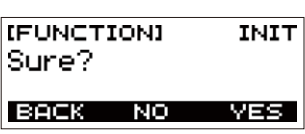

#### **4. Натисніть на кнопку «YES».**

По завершенню ініціалізації на дисплеї на кілька секунд з'являється повідомлення GOING TO RESTART і синтезатор перезавантажується.

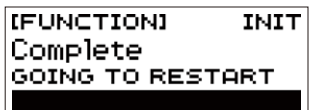

- **1. Натисніть на кнопку «FUNCTION».** З'являється екранна сторінка [FUNCTION].
- **2. За допомогою кнопок ˂ і ˃ виберіть пункт «Version».**
	- Відображається інформація про редакцію.
	- Для повернення до попередньої екранної сторінки натисніть кнопку «EXIT».

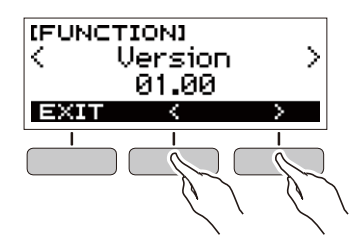

**3. Для виходу натисніть на кнопку «FUNCTION».**

## **Пошук і усунення несправностей**

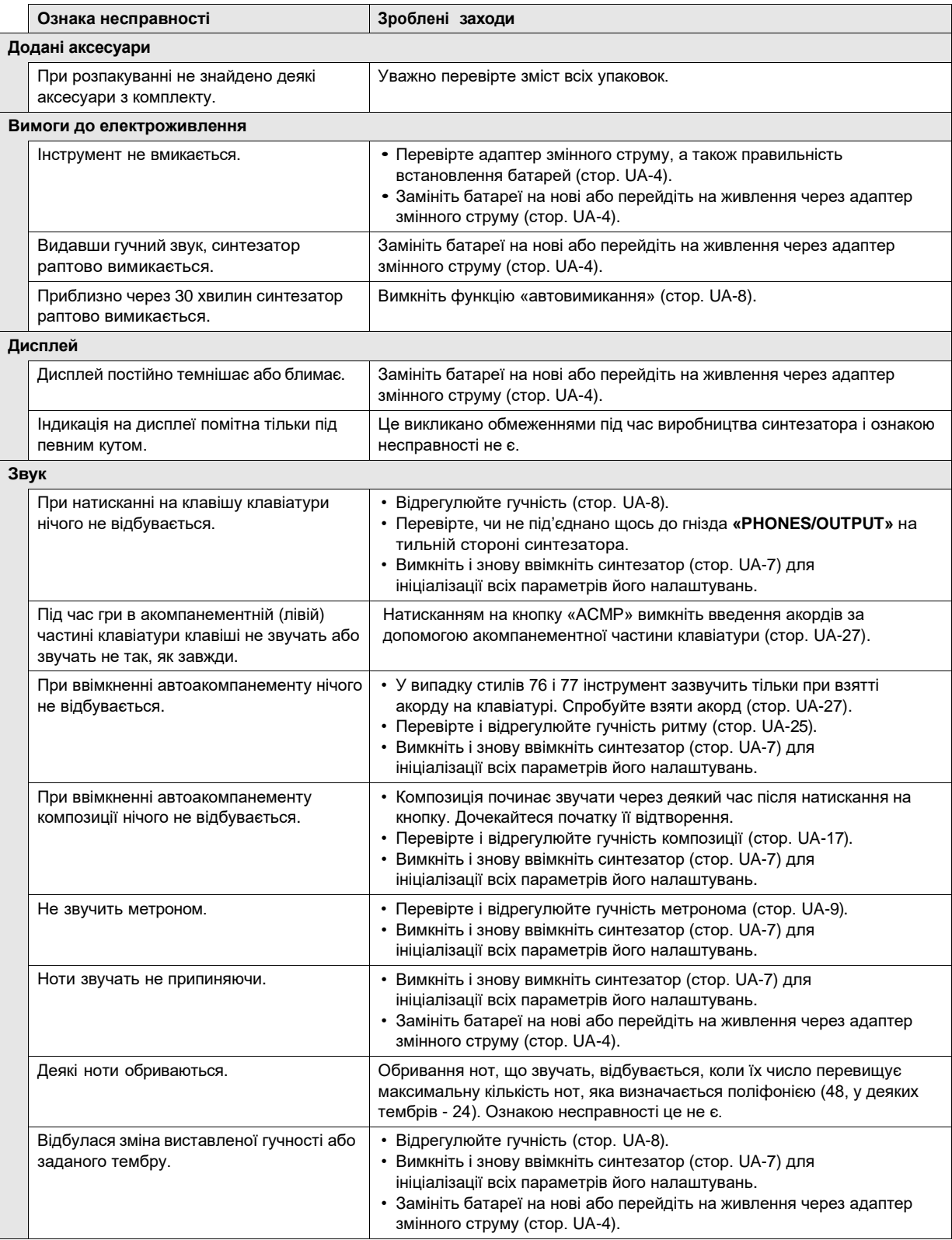

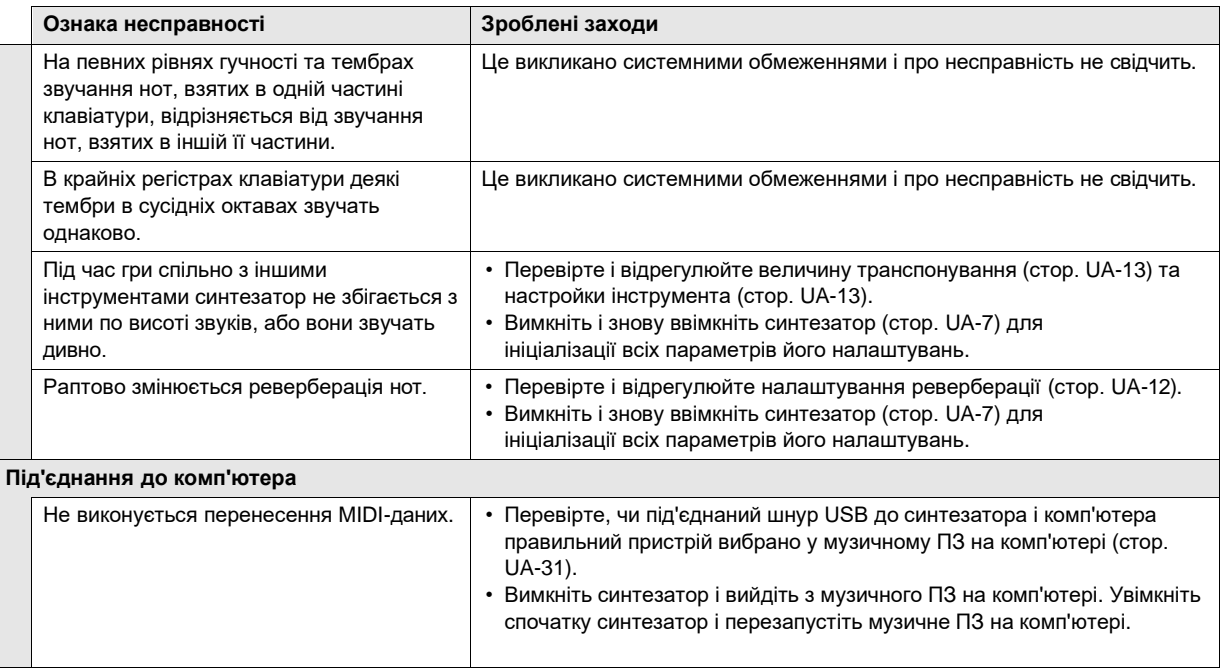

## **Технічні Характеристики виробу**

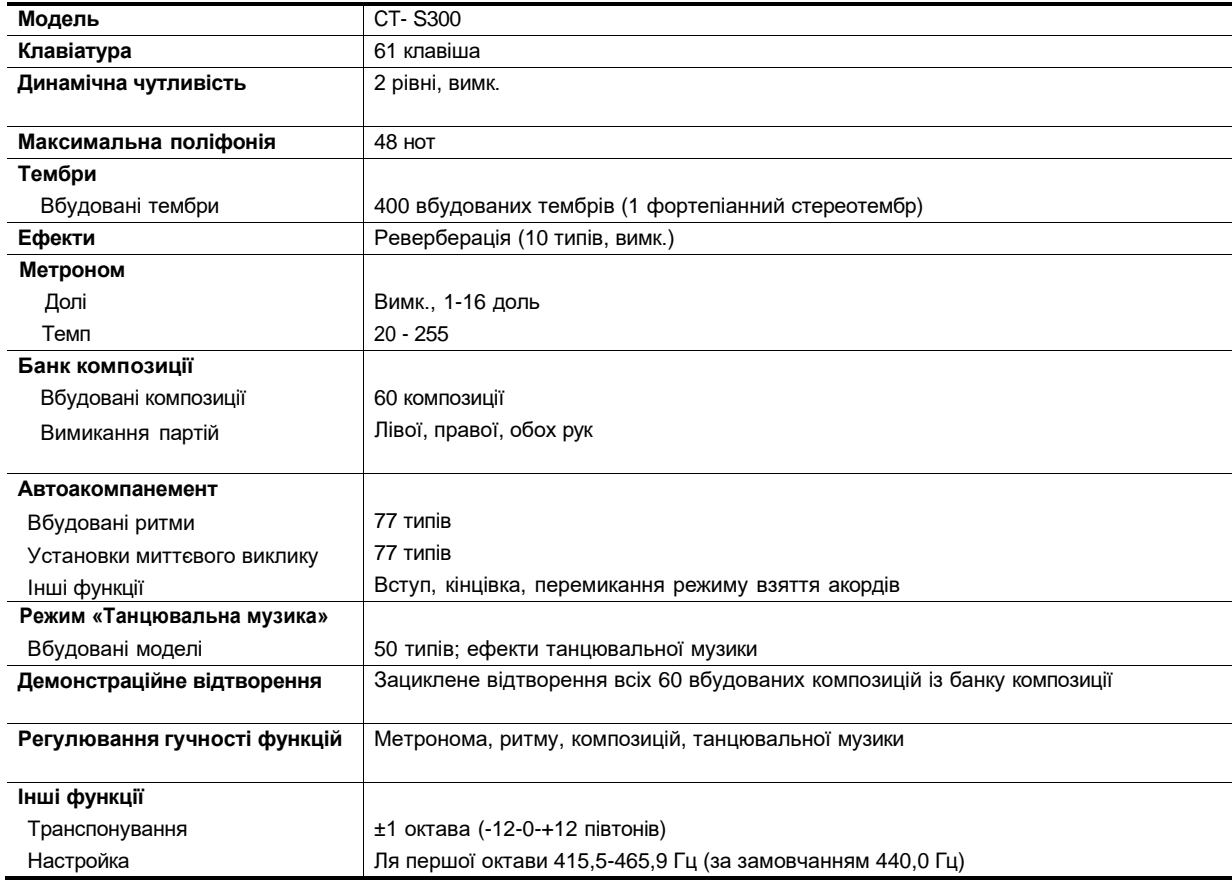

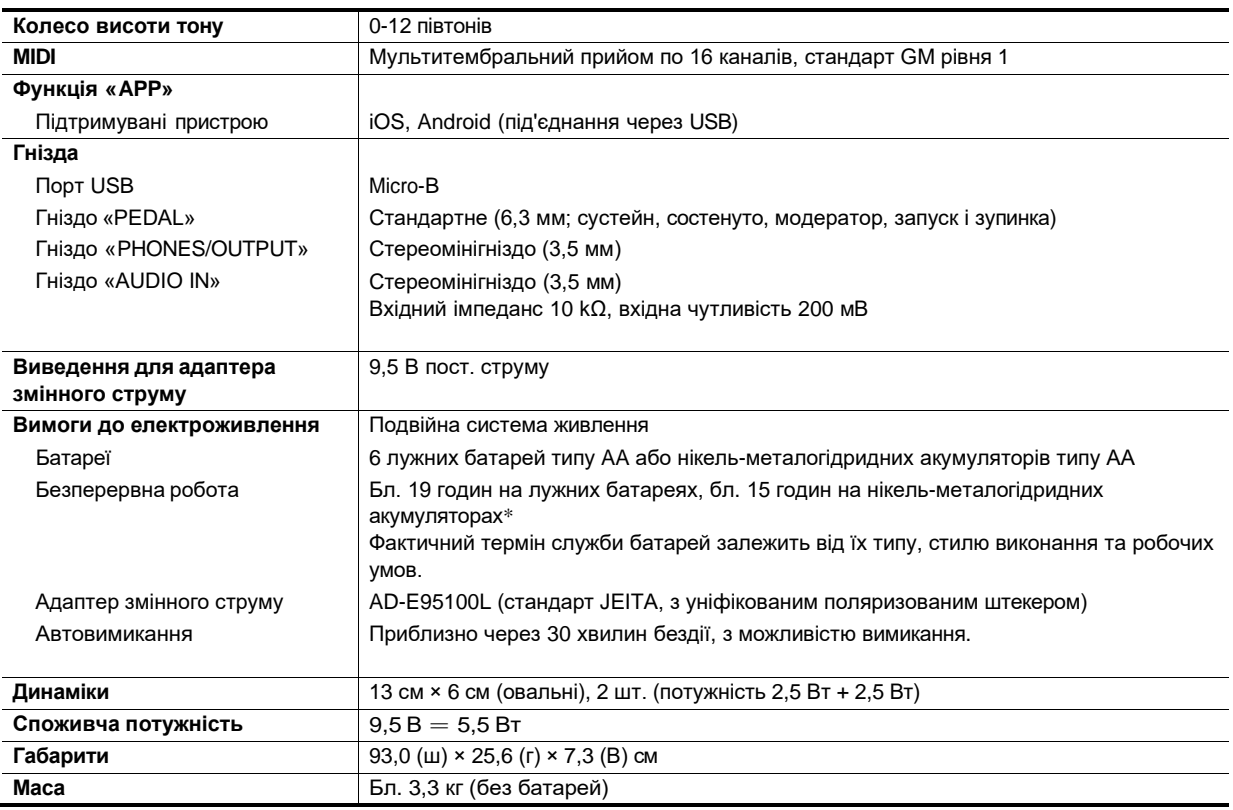

\* Значення, виміряні під час роботи на акумуляторах «eneloop». «eneloop» - товарний знак «Panasonic Corporation».

• Технічні Характеристики і дизайн можуть бути змінені без попередження.

#### **Застереження щодо використання адаптера змінного струму**

Модель - AD-E95100L

- 1. Прочитайте дані застереження.
- 2. Зберігайте застереження під рукою.
- 3. Врахуйте всі попередження.
- 4. Дотримуйтесь всіх вказівок.
- 5. Не працюйте з виробом біля води.
- 6. Протирайте виріб тільки сухою тканиною.
- 7. Не встановлюйте виріб біля радіаторів, обігрівачів, печей, будь-яких інших джерел тепла (в т.ч. підсилювачів).
- 8. Користуйтесь тільки пристроями і аксесуарами, зазначеними виробником.
- 9. Будь-яке обслуговування здійснюйте силами кваліфікованого обслуговуючого персоналу. Обслуговування потрібне в таких випадках: пошкодження виробу, пошкодження мережевого шнура або вилки, потрапляння у виріб рідини, потрапляння у виріб стороннього предмета, потрапляння виробу під дощ або у вологе середовище, порушення нормальної роботи виробу, падіння виробу.
- 10. Не допускайте потрапляння на виріб бризок і крапель. Не ставте на виріб предмети з рідиною.
- 11. Не допускайте, щоб електричне навантаження перевищувала номінальне.
- 12. Перед під'єднанням до джерела живлення переконайтесь, що навколо сухо.
- 13. Переконайтесь, чи вірно виріб орієнтований.
- 14. На час грози, а також якщо планується довго не вмикати виріб, від'єднайте його від мережі.
- 15. Не допускайте перекриття вентиляційних отворів виробу. Встановлюйте виріб відповідно до вказівок виробника.
- 16. Слідкуйте за місцезнаходженням мережевого шнура: на нього не можна наступати, він не має сильно загинатися, особливо біля вилки й розеток, а також у місці приєднання до виробу.
- 17. Адаптер змінного струму має вставлятися в розетку, розташовану якомога ближче до виробу, щоб у разі крайньої потреби його можна було негайно від'єднати.

Нижченаведений символ попереджає про такий небезпечний рівень напруги в корпусі виробу за відсутності ізоляції, який може виявитися достатнім для ураження електричним струмом.

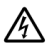

Нижченаведений символ вказує на те, що в документації до виробу доступні важливі вказівки, що стосуються його експлуатації та догляду за ним (обслуговування).

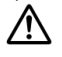

#### **Перелік тембрів**

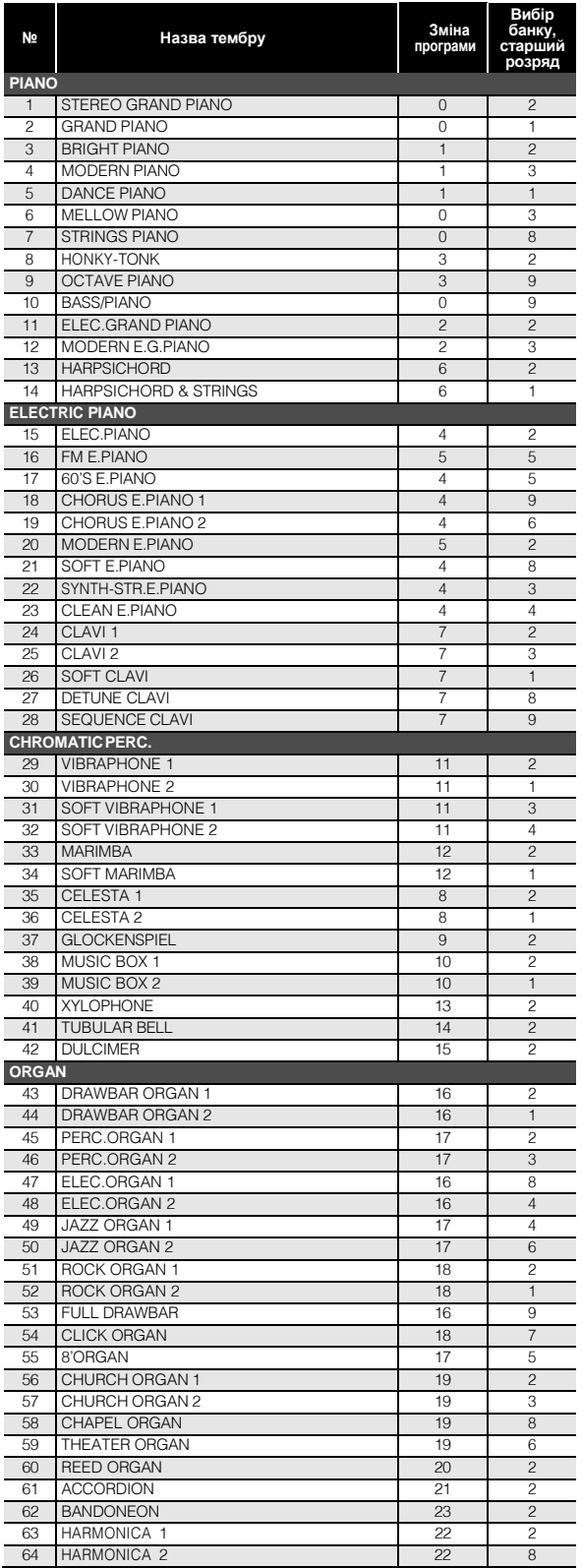

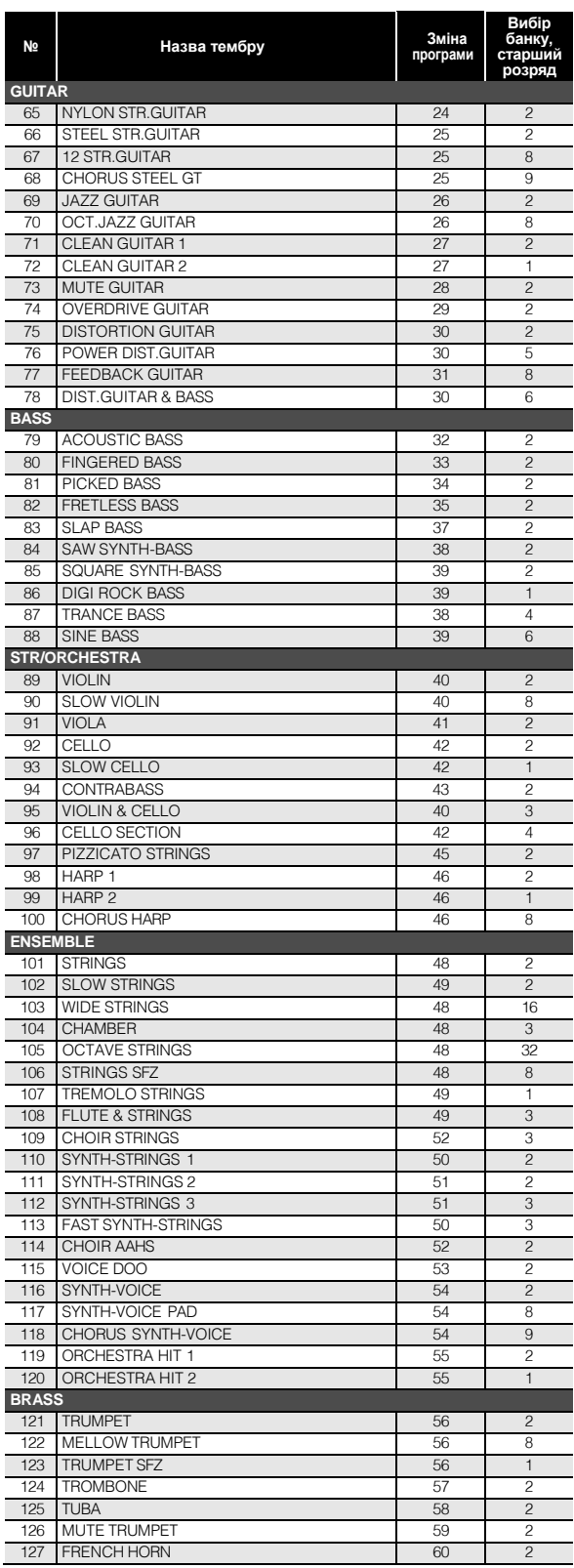

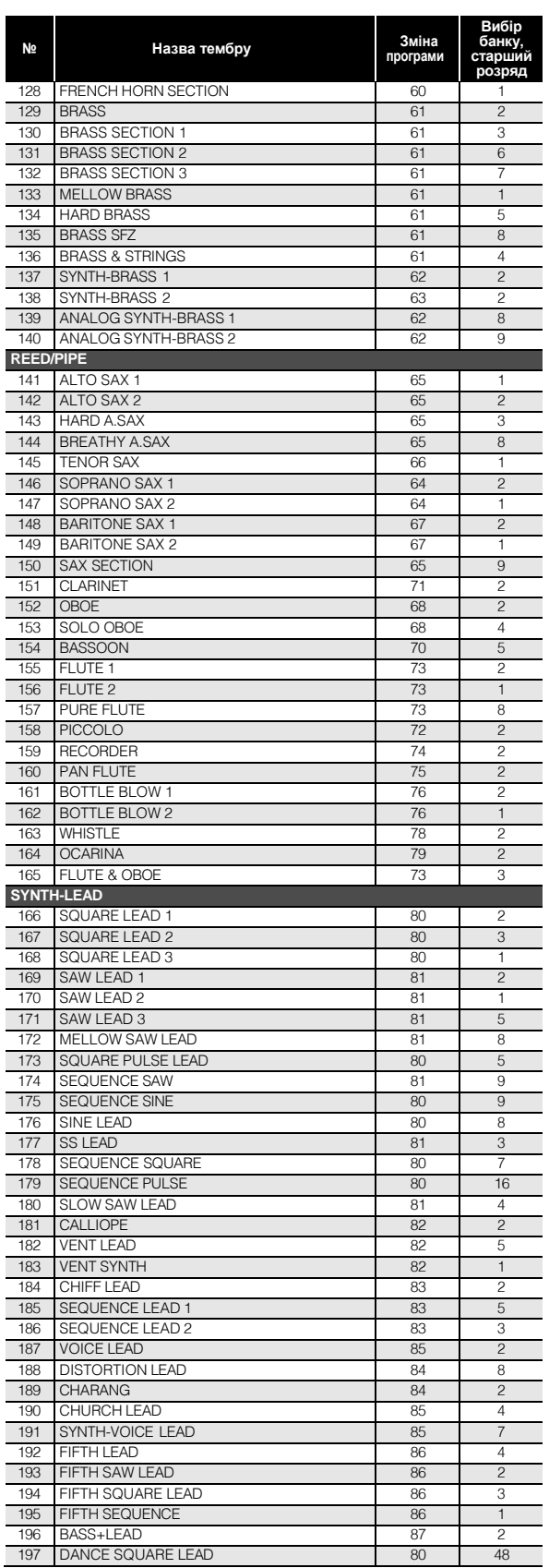

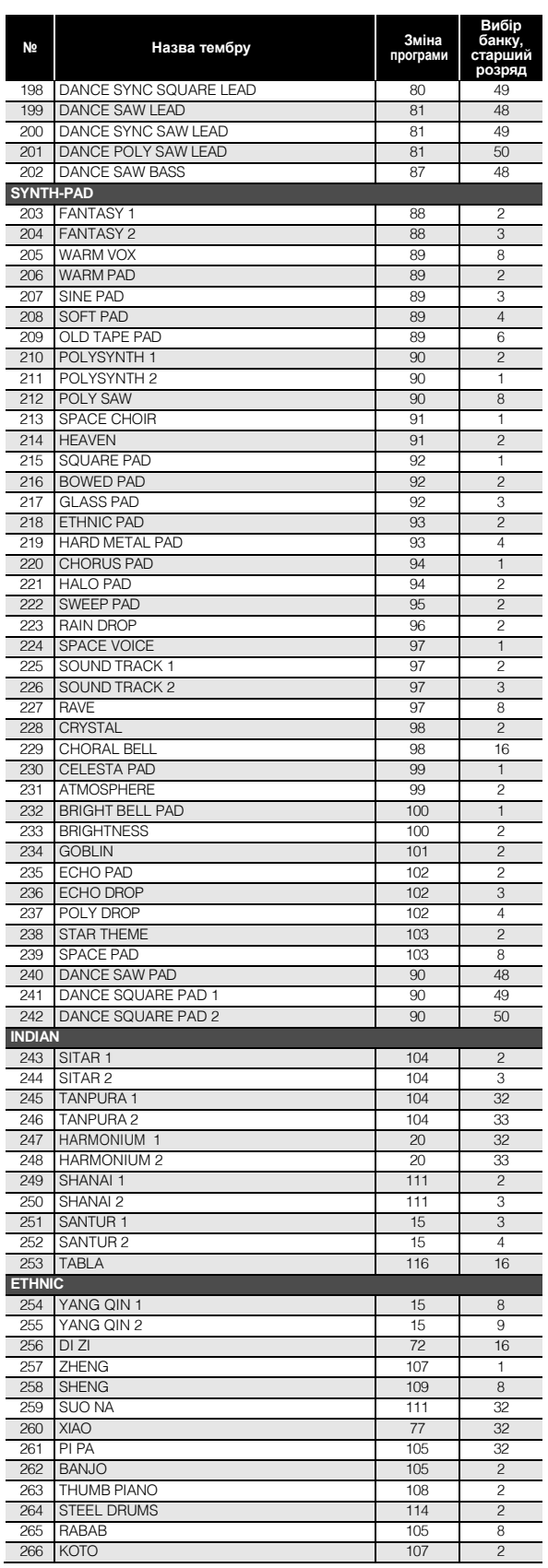

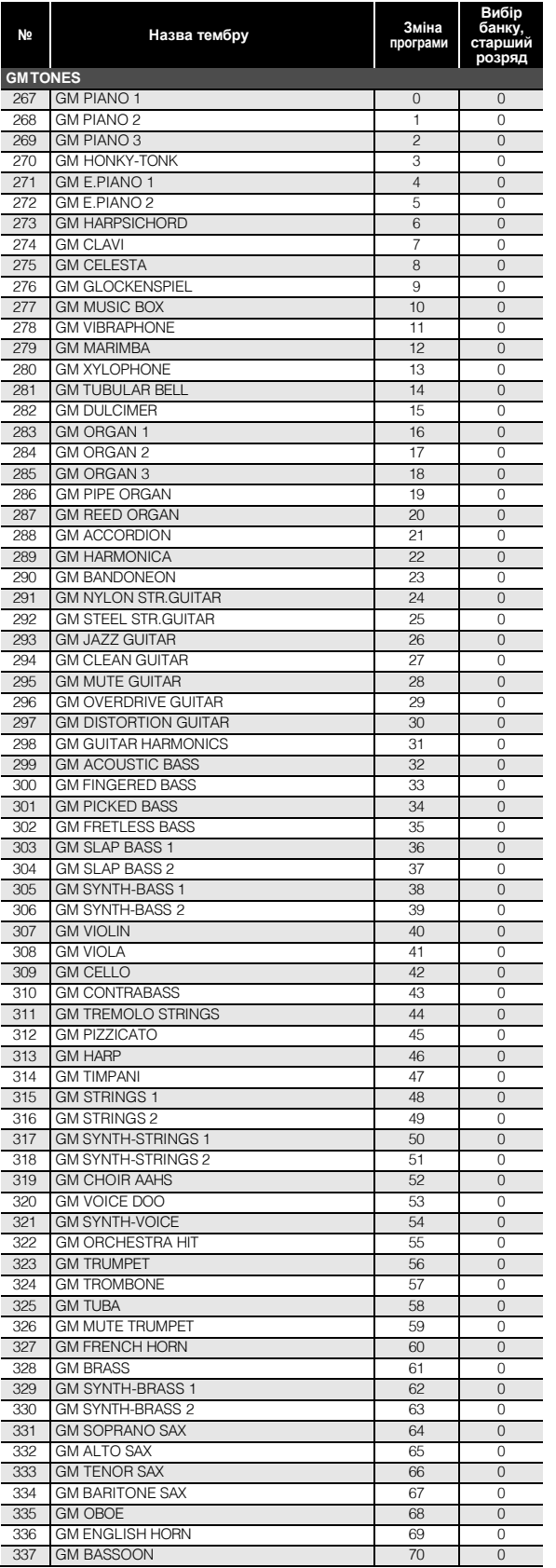

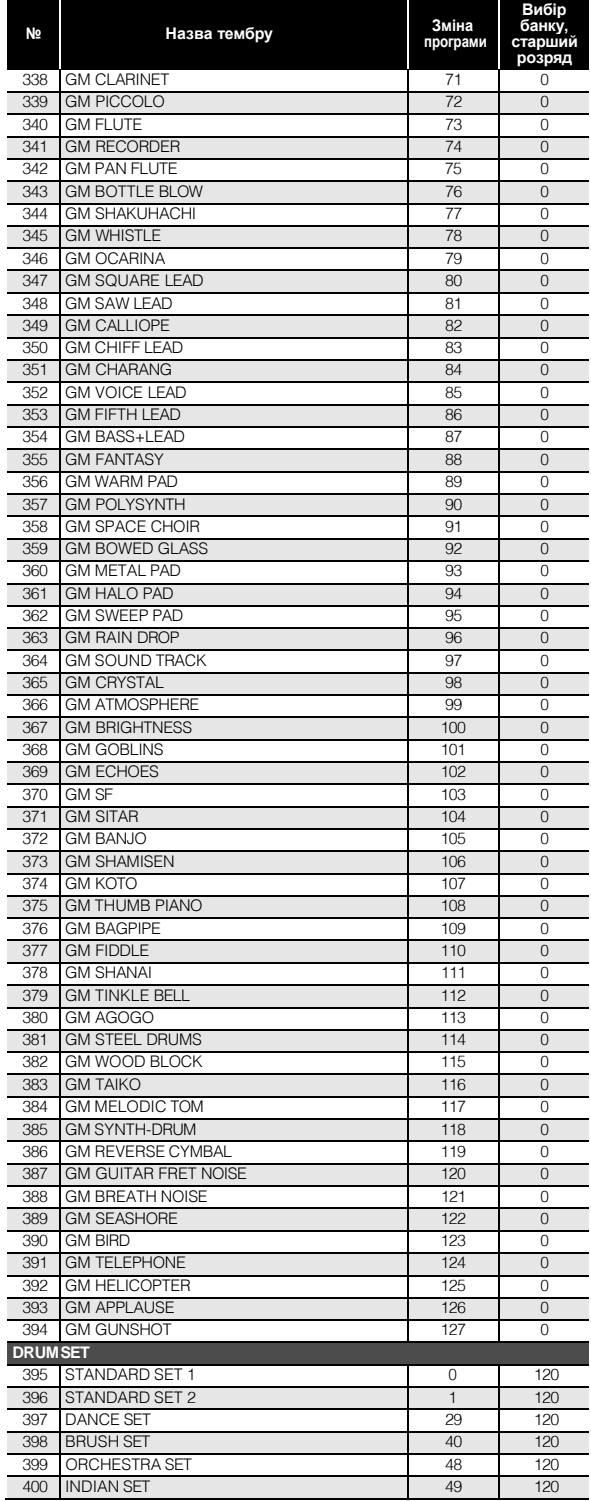

#### **Таблиця відповідності клавішам звуків ударних інструментів**

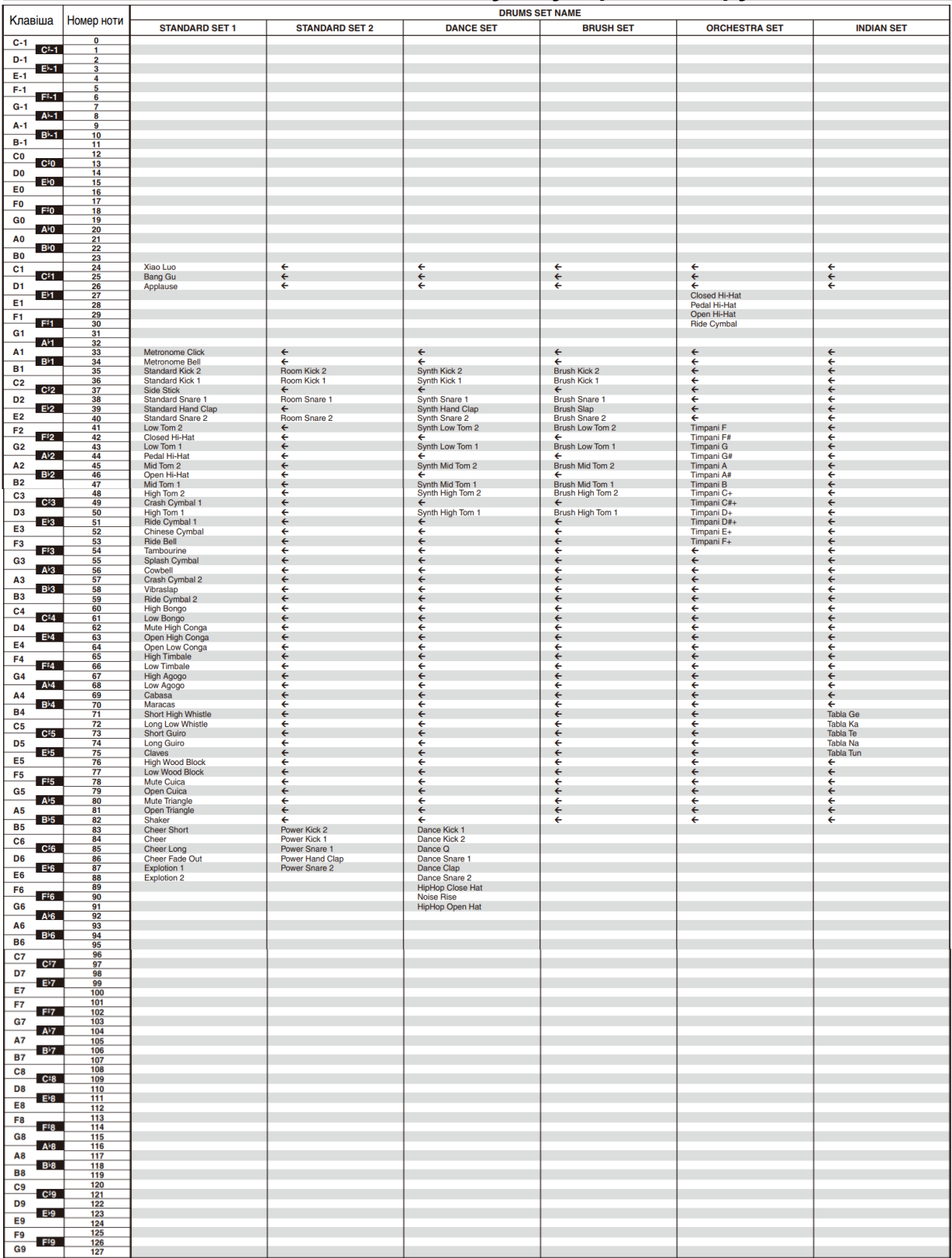

• Стрілка  $(\Leftarrow)$  означає той же звук, що і в стандартному наборі «STANDARD SET 1».

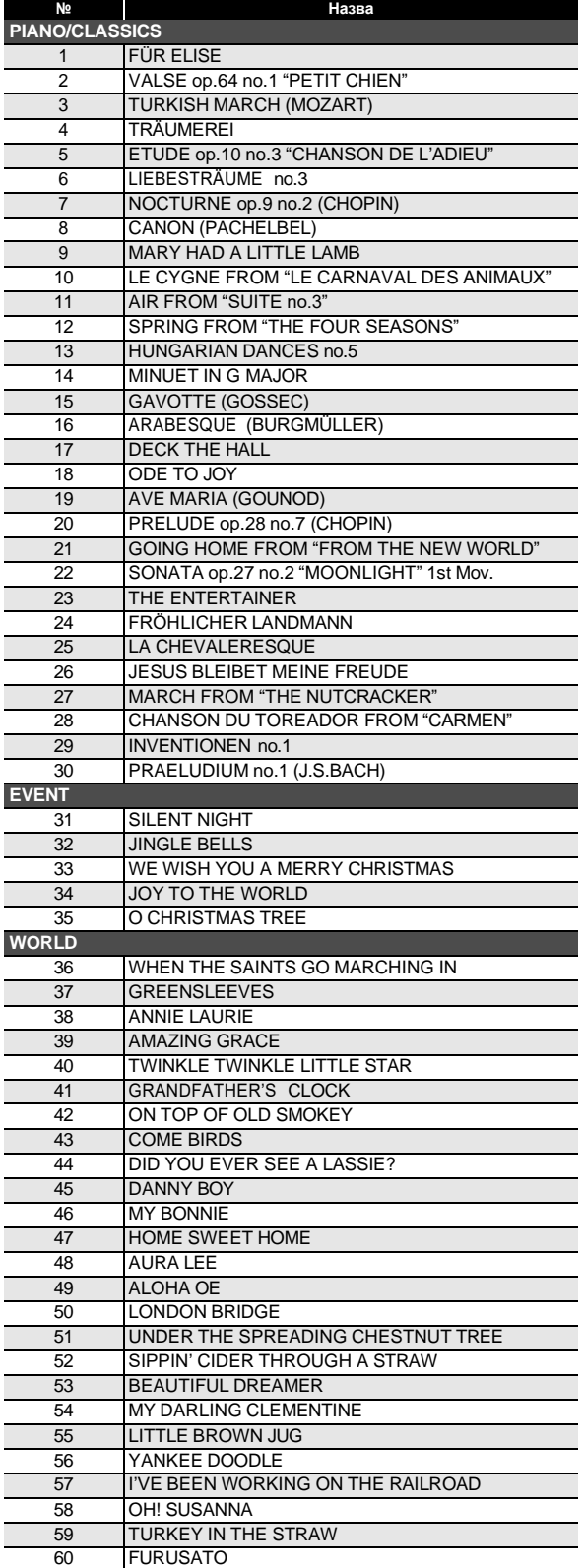

## **Перелік композицій Список танцювальних моделей**

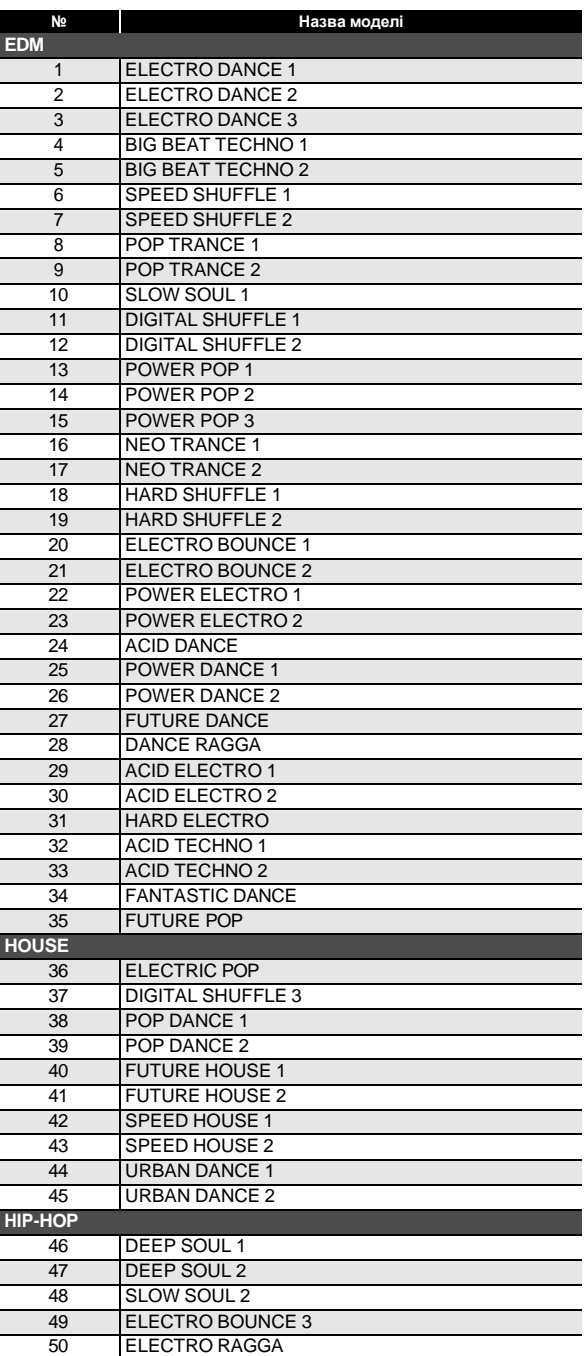

## **Перелік ритмів**

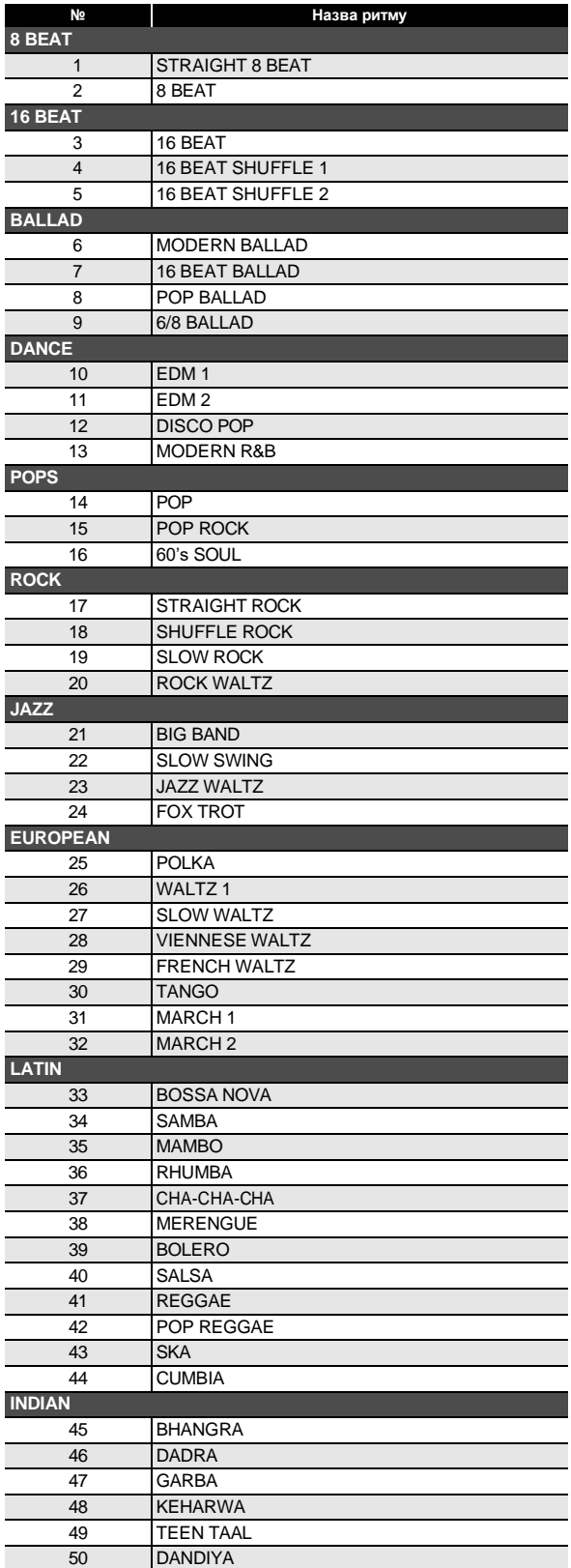

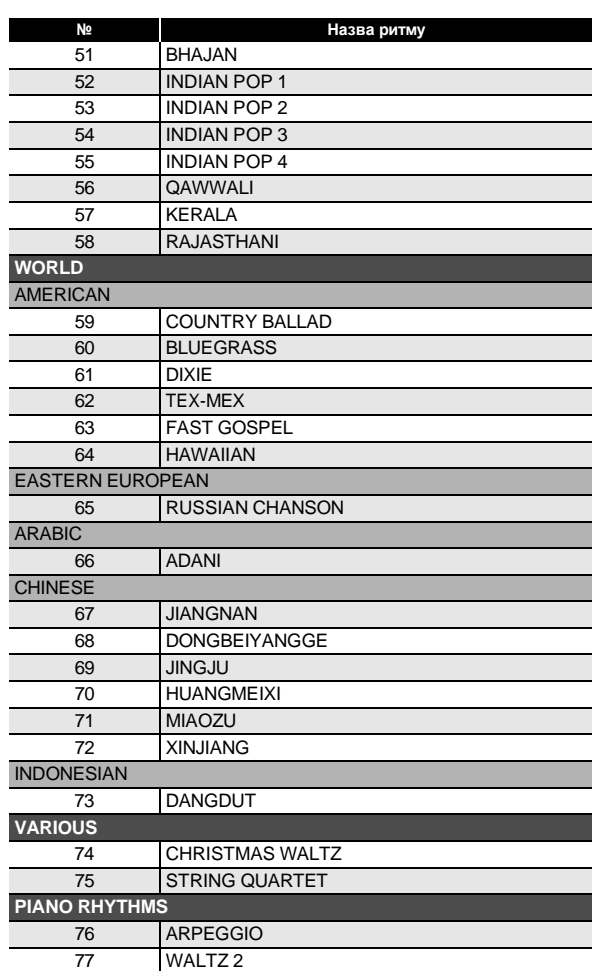

#### **Довідка зі способів взяття акордів**

#### ■ **Акорди «FINGERED 1», «FINGERED 2»**

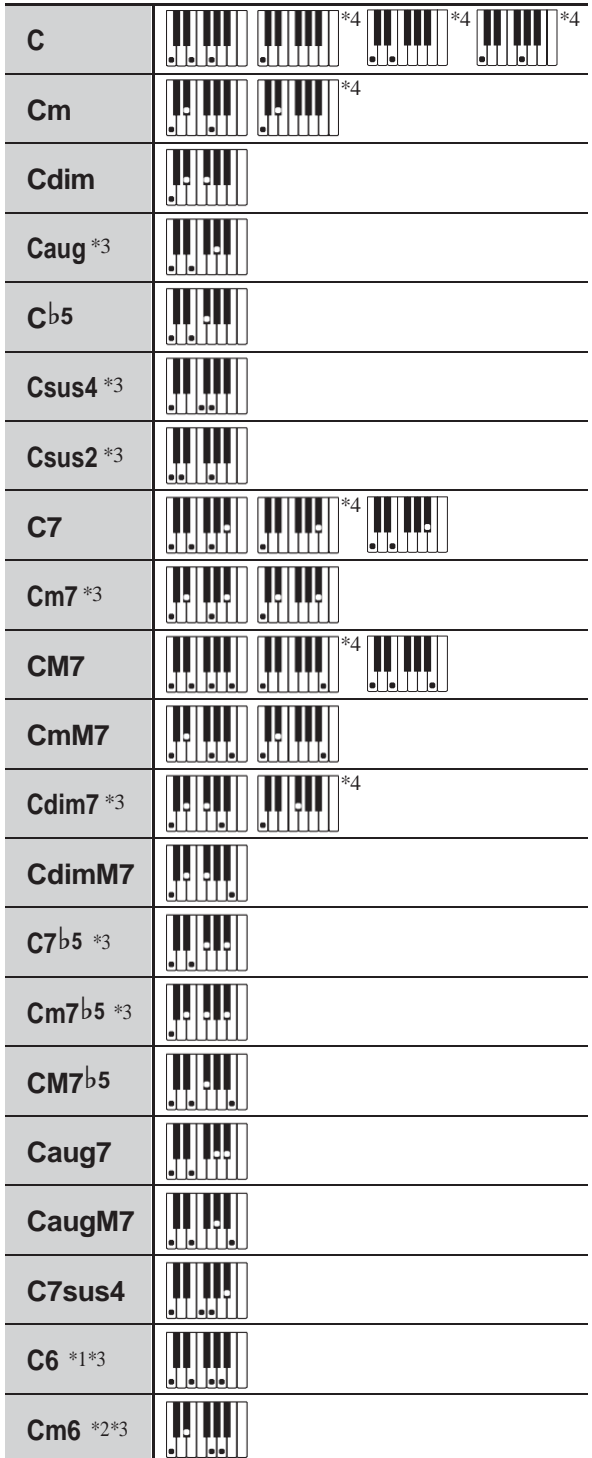

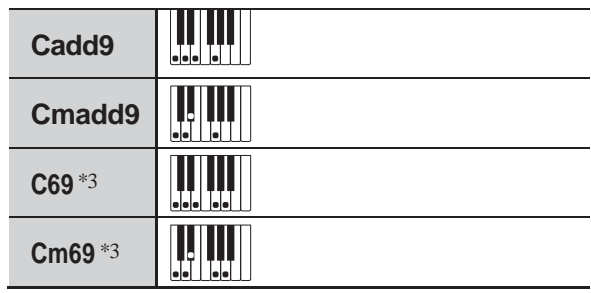

- \*1. В режимі «FINGERED 2» трактується як Am7.
- \*2. В режимі «FINGERED 2» трактується як Am7♭5.
- \*3. Обернення в деяких випадках не розпізнаються.
- \*4. Даний метод спеціально призначений для взяття акордів на синтезаторі та для звичайної гри на клавішному інструменті не підходить.

#### ■ **«FINGERED ON BASS», «FULL RANGE CHORD»**

На додаток до акордів, що беруться в режимах «FINGERED 1» і «FINGERED 2», розпізнаються також акорди, наведені нижче.

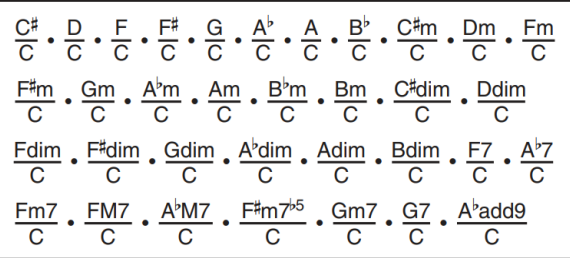

#### Д ПРИМІТКА

- У режимі FINGERED ON BASS нижня із взятих нот трактується як основний звук. Обернення не розпізнаються.
- Якщо в режимі «FULL RANGE CHORD» нижня нота трохи відстане від сусідньої, акорд трактується як акорд із самостійним басом.
- На відміну від режимів «FINGERED 1», «2» і «FINGERED ON BASS» в режимі «FULL RANGE CHORD» для отримання акорду потрібно натиснути мінімум на три клавіші.

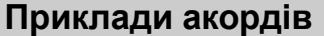

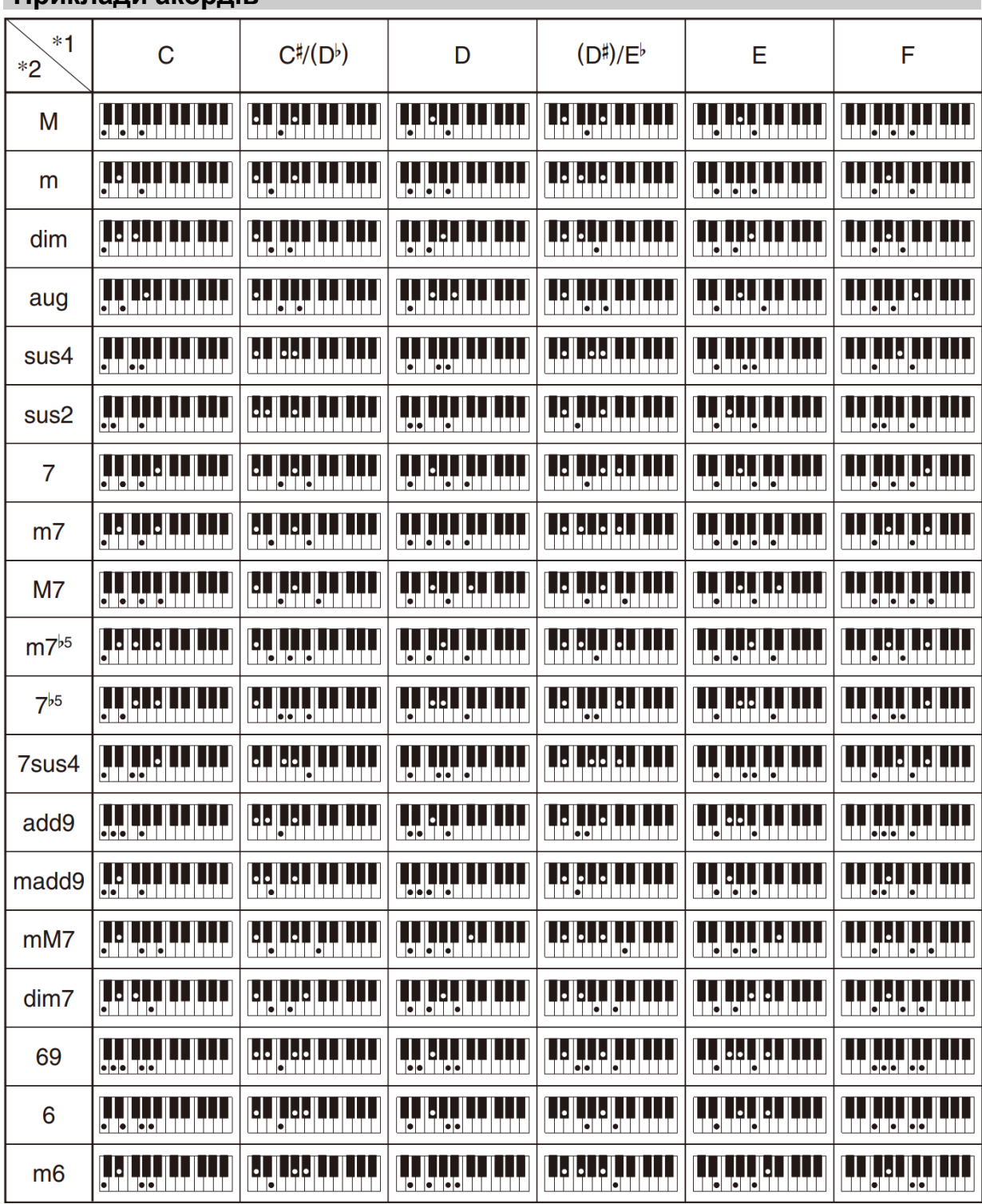

 $*$  1. Основний тон акорду.  $*$  2. Тип акорду

• Зважаючи на обмеженість діапазону взяття акордів у цій моделі взяття деяких з акордів, показаних вище, може бути неможливе.

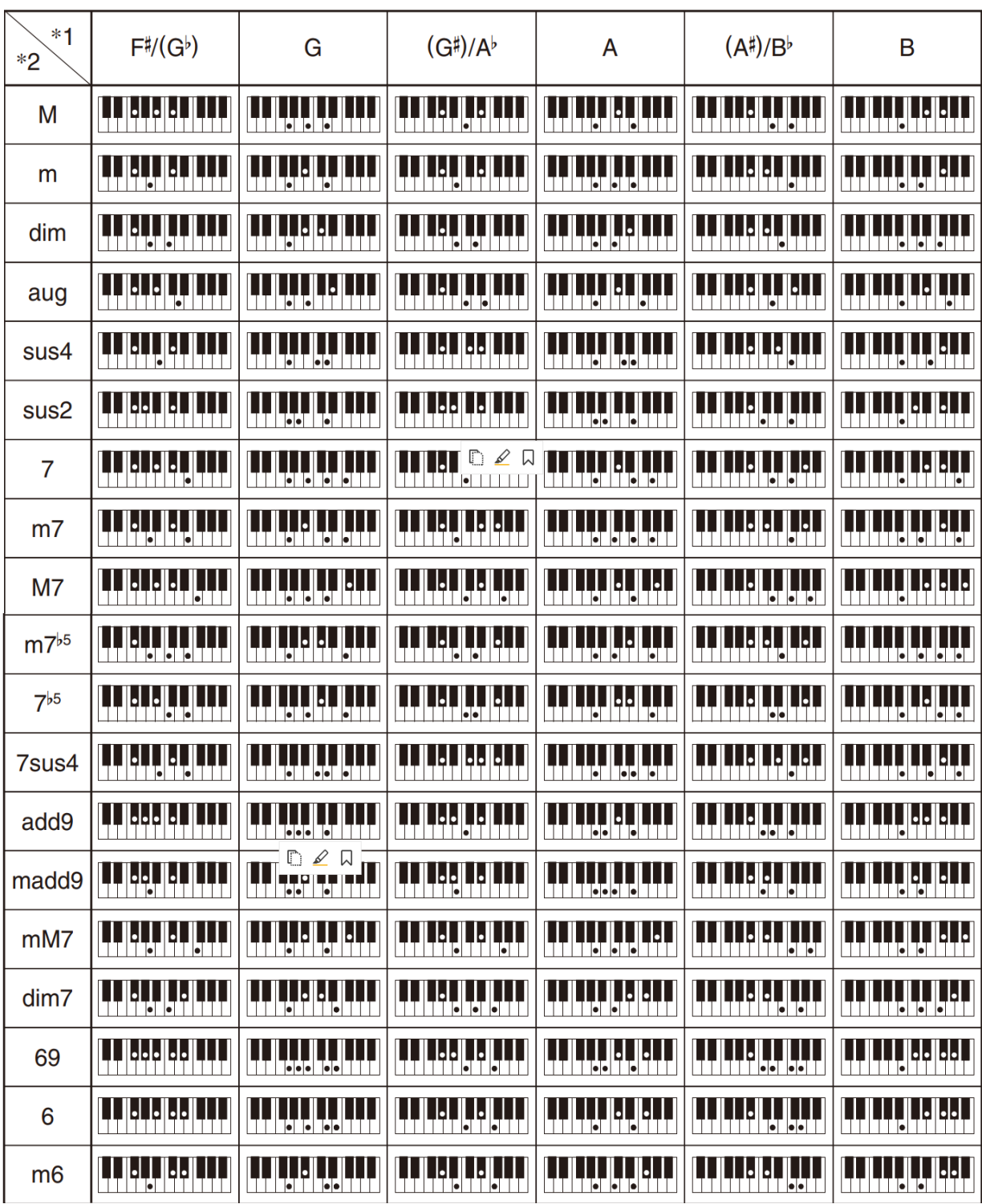

 $*$  1. Основний тон акорду.  $*$  2. Тип акорду

• Зважаючи на обмеженість діапазону взяття акордів у цій моделі взяття деяких з акордів, показаних вище, може бути неможливе.

**Model:CT- S300 Version:1.0**

#### **Function Transmitted Recognized Remarks Basic** Default 1 1 - 16 **Channel** Changed **1 - 16** 1 - 16 1 - 16 **Mode** Default Messages **Altered** Mode 3 X Mode 3  $X$ <br>  $\frac{1}{1}$   $\frac{1}{1}$   $\frac{1}{1}$   $\frac{1}{1}$   $\frac{1}{1}$   $\frac{1}{1}$   $\frac{1}{1}$   $\frac{1}{1}$   $\frac{1}{1}$   $\frac{1}{1}$ **Note Number** True voice  $0 - 127$ <br>  $3x + 3x + 3x + 4x + 5$ <br>  $0 - 127$ <br>  $0 - 127$  $0 - 127 * 1$ **Velocity** Note ON Note OFF  $O$  9nH v = 1 - 127  $X$  8nH  $v = 64$ O 9nH v = 1 - 127  $X$  9nH  $v = 0$ , 8nH  $v =$ \*\* \*\* залежності немає **After Touch** Key's Ch's X X X O **Pitch Bender** O O **Control Change** 0 1 5 6, 38 7 10 11 64 65 66 O CONSTANT CONSTANT CONSUMPTION NATURAL CONSUMPTION NATURAL CONSUMPTION CONSUMER THAT CONSUMPTION CONSUMPTION CONSUMPTION CONSUMPTION CONSUMPTION CONSUMPTION CONSUMPTION CONSUMPTION CONSUMPTION CONSUMPTION CONSUMPTION CONS Modulation Portamento Time Data entry LSB/MSB Volume<br>Pan X D Pan Expression<br>Hold 1  $O*3$  O Hold 1 X  $\overline{Q}$  Portamento Switch<br>  $Q * 3$  O Sostenuto Sostenuto

#### **MIDI Implementation Chart**

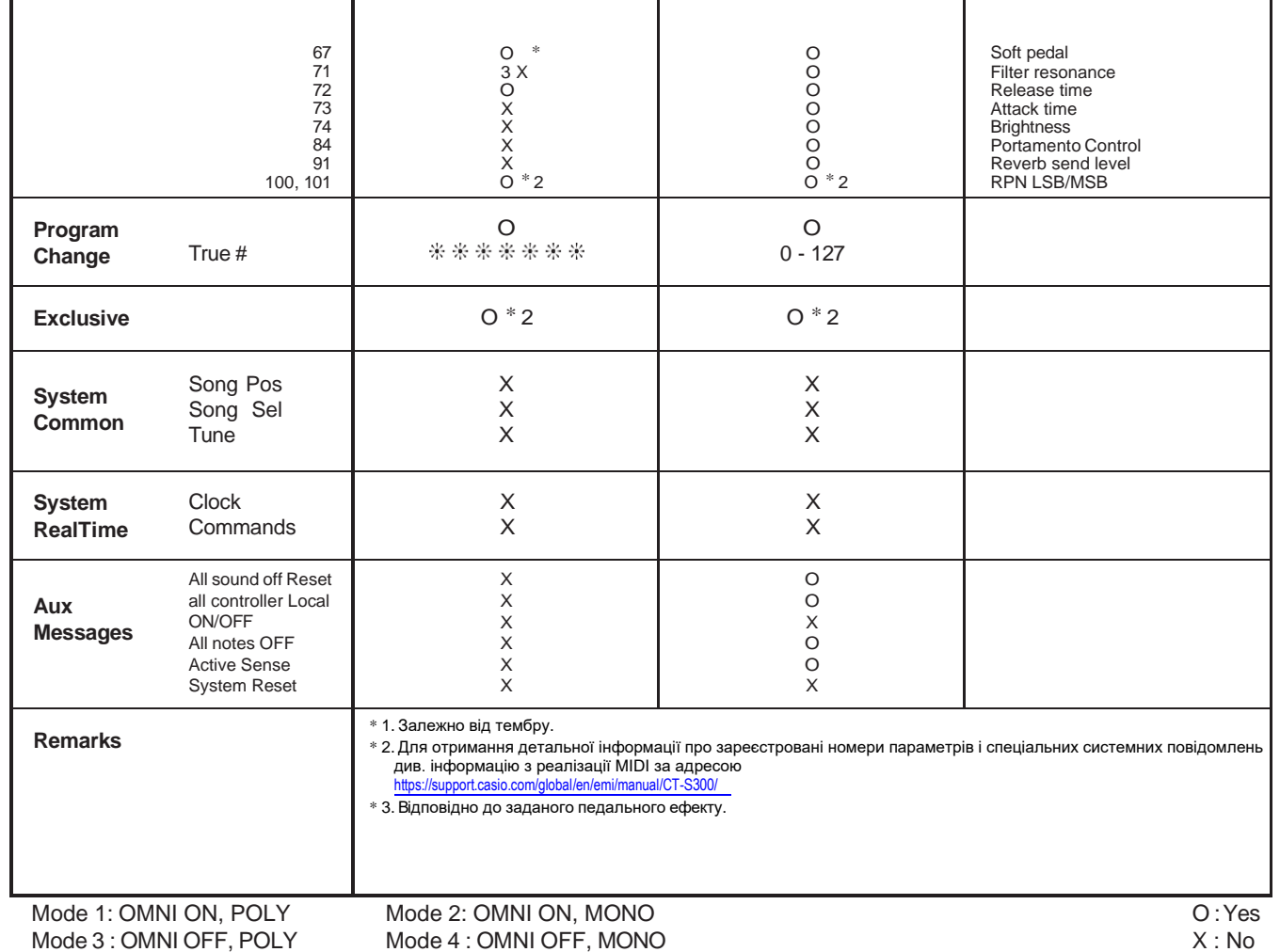

# **CASIO.**

**CASIO COMPUTER CO., LTD.** 6-2, Hon-machi 1-chome Shibuya-ku, Tokyo 151-8543, Japan